# Package 'Xplortext'

June 22, 2022

<span id="page-0-0"></span>Type Package Encoding UTF-8 Title Statistical Analysis of Textual Data Version 1.5.1 Date 2022-06-22 Author Mónica Bécue-Bertaut, Ramón Alvarez-Esteban, Josep-Anton Sánchez-Espigares, Belchin Kostov Maintainer Ramón Alvarez-Esteban <ramon.alvarez@unileon.es> Description Provides a set of functions devoted to multivariate exploratory statistics on textual data. Classical methods such as correspondence analysis and agglomerative hierarchical clustering are available. Chronologically constrained agglomerative hierarchical clustering enriched with labelled-by-words trees is offered. Given a division of the corpus into parts, their characteristic words and documents are identified. Further, accessing to 'FactoMineR' functions is very easy. Two of them are relevant in textual domain. MFA() addresses multiple lexical table allowing applications such as dealing with multilingual corpora as well as simultaneously analyzing both open-ended and closed questions in surveys. See <<http://xplortext.unileon.es>> for examples.

License GPL  $(>= 2.0)$ 

- **Depends** R ( $>= 4.2$ ), FactoMineR( $>= 2.4$ ), ggplot2( $>= 3.3.6$ ), tm( $>=$ 0.7-8)
- **Imports** ggdendro( $>= 0.1.23$ ), ggforce( $>= 0.3.3$ ), ggrepel( $>= 0.9.1$ ), graphics(>= 4.2.0), gridExtra(>= 2.3), MASS(>= 7.3-56), methods( $>= 4.2.0$ ), stringi( $>= 1.7.6$ ), stringr( $>= 1.4.0$ ), slam( $>= 0.1-50$ ), stats( $>= 4.2.0$ ), utils( $>= 4.2.0$ ), flexclust( $>=$ 1.4-1), flashClust( $>= 1.01-2$ ), vegan( $>= 2.6-2$ )
- URL <https://xplortext.unileon.es>

RoxygenNote 7.1.1

NeedsCompilation no

Repository CRAN

Date/Publication 2022-06-22 16:00:02 UTC

# <span id="page-1-0"></span>R topics documented:

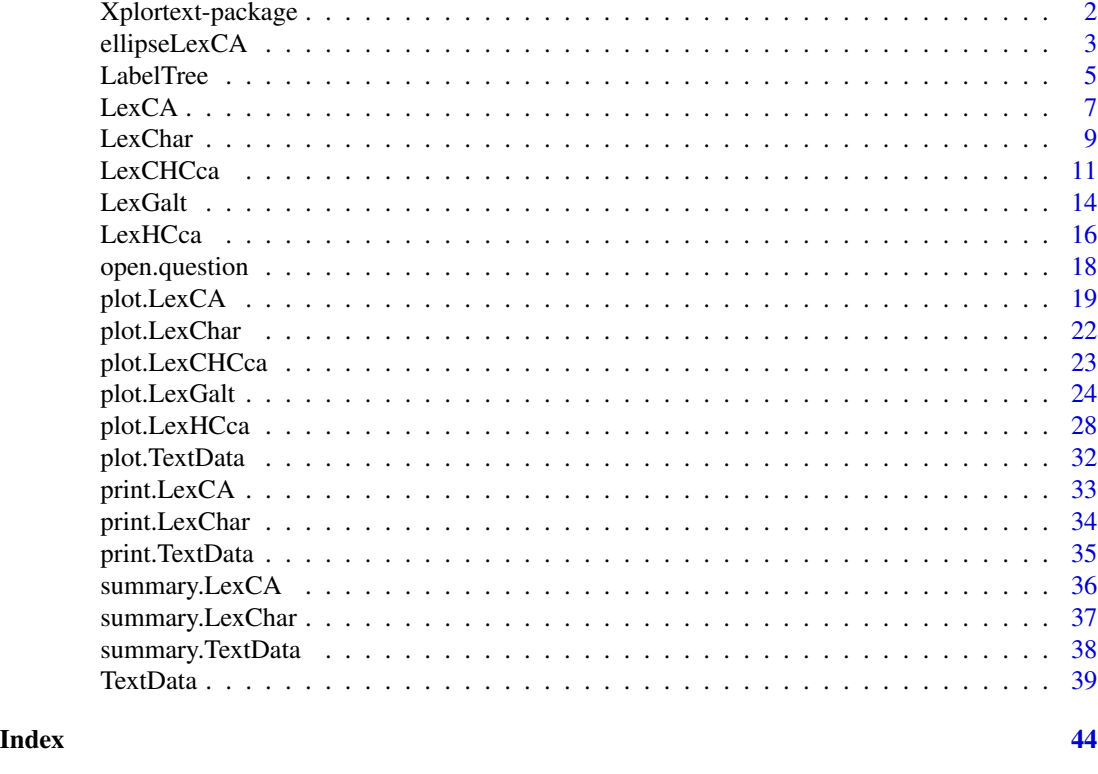

Xplortext-package *Textual Analysis*

## Description

Provides a set of functions devoted to multivariate exploratory statistics on textual data. Classical methods such as correspondence analysis and agglomerative hierarchical clustering are available. Chronologically constrained agglomerative hierarchical clustering enriched with labelled-by-words trees is offered. Given a division of the corpus into parts, their characteristic words and documents are identified. Further, accessing to 'FactoMineR' functions is very easy. Two of them are relevant in textual domain. MFA() addresses multiple lexical table allowing applications such as dealing with multilingual corpora as well as simultaneously analyzing both open-ended and closed questions in surveys. See <https://xplortext.unileon.es> for examples.

## Details

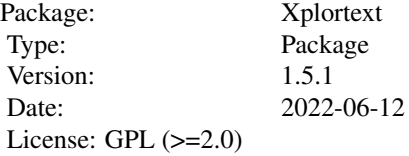

#### <span id="page-2-0"></span>Author(s)

Mónica Bécue-Bertaut, Ramón Alvarez-Esteban, Josep-Anton Sánchez- Espigares, Belchin Kostov Maintainer: <ramon.alvarez@unileon.es>

## References

Bécue, M. (2019). Textual Data Science with R. Chapman & Hall/CRC. [doi:10.1201/9781315212661.](https://doi.org/10.1201/9781315212661)

Husson F., Lê S., Pagès J. (2011). Exploratory Multivariate Analysis by Example Using R. Chapman & Hall/CRC. [doi:10.1201/b10345.](https://doi.org/10.1201/b10345)

Lebart, L., Salem, A., & Berry, L. (1998). Exploring textual data. (D. Kluwer, Ed.). [doi:10.1007/](https://doi.org/10.1007/978-94-017-1525-6) [9789401715256.](https://doi.org/10.1007/978-94-017-1525-6)

A website <https://xplortext.unileon.es>

<span id="page-2-1"></span>ellipseLexCA *Confidence ellipses on textual correspondence analysis graphs*

#### Description

Draws confidence ellipses around documents and/or words on a textual CA graph.

## Usage

```
ellipseLexCA(object, selWord="ALL", selDoc="ALL", nbsample=100, level.conf=0.95,
   axes=c(1, 2), ncp=NULL, xlim=NULL, ylim=NULL, title=NULL, col.doc="blue",
   col.word="red", col.doc.ell=col.doc, col.word.ell=col.word, cex=1)
```
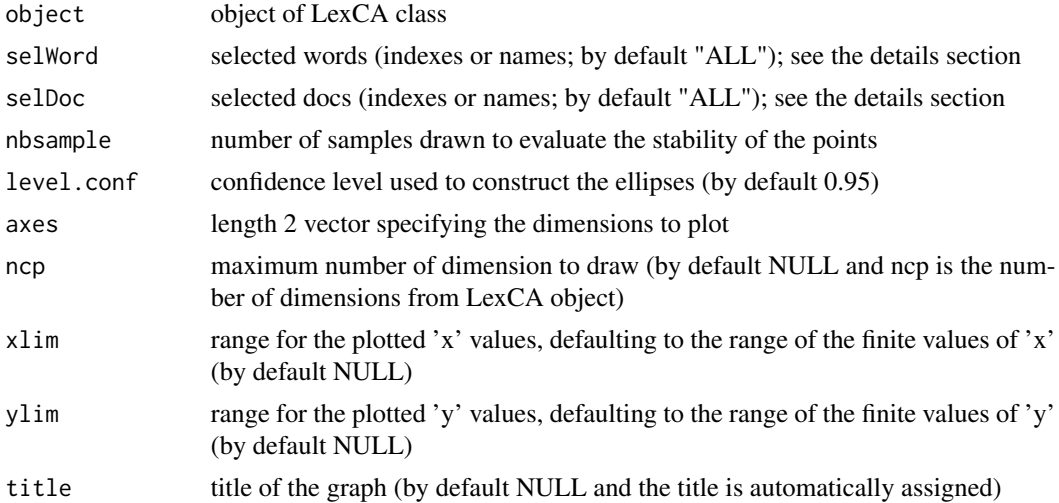

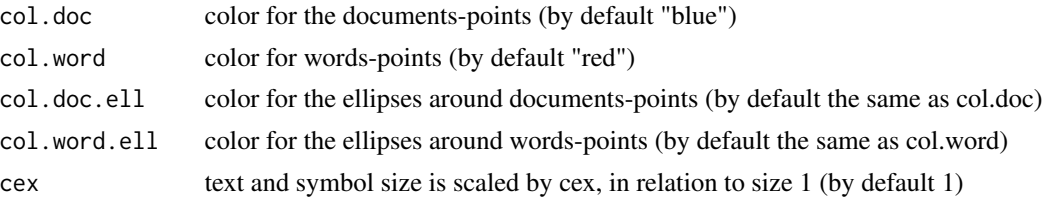

## **Details**

The method "multinomial" is used to generate the replicated tables. So, the active lexical table contained in the LexCA object (active table) is taken as a reference.

Then, replicated lexical tables are generated by repeating nbsample times the following process: N (the sum of active table elements) values are drawn from a multinomial distribution with theoretical frequencies equal to the values in the active table cells divided by N. A replicated table is built from each drawing.

The nbsample documents-rows and/or words-columns of the replicated tables are projected as supplementary documents (rows) and/or supplementary words (columns) on the graph computed from the active lexical table. Then, confidence ellipses are drawn around each active element from the nbsample supplementary points.

The replicated samples with empty row-documents and/or word-columns with null frequency are dropped.

If over 10% of the total of replicated samples are dropped, the execution is stopped. Information is given through a stop-message.

The selDoc and selWord arguments allow for selecting the documents and/ or words.

The syntax for these arguments is similar to the one used in plot.LexCA.

However they only concern the active elements and selecting the characteristic words is not allowed.

Some examples follow:  $\text{selDoc} = c(1:5)$ : the documents 1 to 5 are represented.

selDoc=c("doc1","doc5"): documents with labels doc1 or doc5 are represented.

selWord=c("word1","word3"): words with labels word1 or word3 are represented.

selDoc/selWord = "coord 10": the 10 documents/words with the highest coordinates on the 2 chosen axes are selected.

selDoc/selWord="contrib 10": documents/words with a contribution to the inertia of any of both axes over 10% of the axis inertia are selected.

selDoc/selWord="cos2 0.85: the documents/words with cos2 over 0.85 (as summed on the 2 axes) are selected.

selDoc ="meta 3": documents/words with a contribution over 3 times the average document/word contribution on any of both axes are selected.

#### Value

Returns a LexCA-like map representing the selected points and their confidence ellipses

#### Author(s)

Monica Bécue-Bertaut, Ramón Alvarez-Esteban <ramon.alvarez@unileon.es>, Josep-Antón Sánchez-Espigares

#### <span id="page-4-0"></span>LabelTree 5

#### References

Husson F., Lê S., Pagès J. (2011). Exploratory Multivariate Analysis by Example Using R. Chapman & Hall/CRC. [doi:10.1201/b10345.](https://doi.org/10.1201/b10345)

Lebart, L., Piron, M., & Morineau, A. (2006). Statistique exploratoire multidimensionnelle. (Dunod, Ed.).

Lebart, L., Salem, A., & Berry, L. (1998). Exploring textual data. (Kluwer, Ed.). [doi:10.1007/](https://doi.org/10.1007/978-94-017-1525-6) [9789401715256.](https://doi.org/10.1007/978-94-017-1525-6)

#### See Also

[LexCA](#page-6-1), [print.LexCA](#page-32-1), [plot.LexCA](#page-18-1), [summary.LexCA](#page-35-1)

#### Examples

```
## Not run:
data(open.question)
res.TD<-TextData(open.question, var.text=c(9,10), remov.number=TRUE, Fmin=10, Dmin=10,
 stop.word.tm=TRUE, context.quali=c("Gender","Age_Group","Education"),
 context.quanti=c("Age"))
res.LexCA<-LexCA(res.TD, graph=FALSE,ncp=8)
ellipseLexCA(res.LexCA, selWord="meta 1",selDoc=NULL, col.word="brown")
ellipseLexCA(res.LexCA, selWord="contrib 10",selDoc=NULL, col.word="brown")
ellipseLexCA(res.LexCA, selWord=c("work","job","money","comfortable"), selDoc=NULL,
 col.word="brown")
ellipseLexCA(res.LexCA, selWord="cos2 0.2", selDoc=NULL, col.word="brown")
## End(Not run)
## Not run:
data(open.question)
res.TD<-TextData(open.question, var.text=c(9,10), var.agg="Gen_Age", Fmin=10, Dmin=10,
 remov.number=TRUE, stop.word.tm=TRUE)
res.LexCA<-LexCA(res.TD, graph=FALSE)
ellipseLexCA(res.LexCA, selWord=NULL, col.doc="black")
ellipseLexCA(res.LexCA, selWord="meta 3", selDoc=NULL, col.word="brown")
ellipseLexCA(res.LexCA, selWord="contrib 10", selDoc=NULL, col.word="brown")
ellipseLexCA(res.LexCA, selWord=c("work","job","money","comfortable"), selDoc=NULL,
      col.word="brown")
ellipseLexCA(res.LexCA, selWord="cos2 0.2", selDoc=NULL, col.word="brown")
## End(Not run)
```
LabelTree *Hierarchical words (LabelTree)*

#### **Description**

Extracts the hierarchical characteristic words associated to the nodes of a hierarchical tree; the characteristic words of each node are extracted, then each word is associated to the node that it best characterizes.

#### <span id="page-5-0"></span>Usage

```
LabelTree(object, proba=0.05)
```
## Arguments

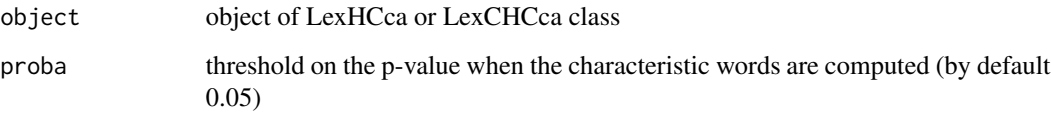

## Value

Returns a list including:

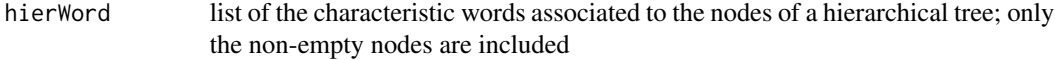

## Author(s)

Monica Bécue-Bertaut, Ramón Alvarez-Esteban <ramon.alvarez@unileon.es>, Josep-Anton Sánchez-Espigares, Belchin Kostov

## References

Bécue-Bertaut, M., Kostov, B., Morin, A., & Naro, G. (2014). Rhetorical Strategy in Forensic Speeches: Multidimensional Statistics-Based Methodology. Journal of Classification,31,85-106. [doi:10.1007/s0035701491489.](https://doi.org/10.1007/s00357-014-9148-9)

Lebart, L., Salem, A., & Berry, L. (1998). Exploring textual data. (D. Kluwer, Ed.). [doi:10.1007/](https://doi.org/10.1007/978-94-017-1525-6) [9789401715256.](https://doi.org/10.1007/978-94-017-1525-6)

#### See Also

[LexCA](#page-6-1), [LexCHCca](#page-10-1)

#### Examples

```
data(open.question)
res.TD<-TextData(open.question,var.text=c(9,10), var.agg="Age_Group", Fmin=10, Dmin=10,
       stop.word.tm=TRUE)
res.LexCA<-LexCA(res.TD, graph=FALSE)
res.LexCHCca<-LexCHCca(res.LexCA, nb.clust=4, min=3)
res.LabelTree<-LabelTree(res.LexCHCca)
```
<span id="page-6-0"></span>

<span id="page-6-1"></span>LexCA *Correspondence Analysis of a Lexical Table from a TextData object (LexCA)*

## Description

Performs Correspondence Analysis on the working lexical table contained in TextData object. Supplementary documents, words, segments, contextual quantitative and qualitative variables can be considered if previously selected in TextData function.

## Usage

```
LexCA(object, ncp=5, context.sup="ALL", doc.sup=NULL, word.sup=NULL,
  segment=FALSE, graph=TRUE, axes=c(1, 2), lmd=3, lmw=3)
```
## Arguments

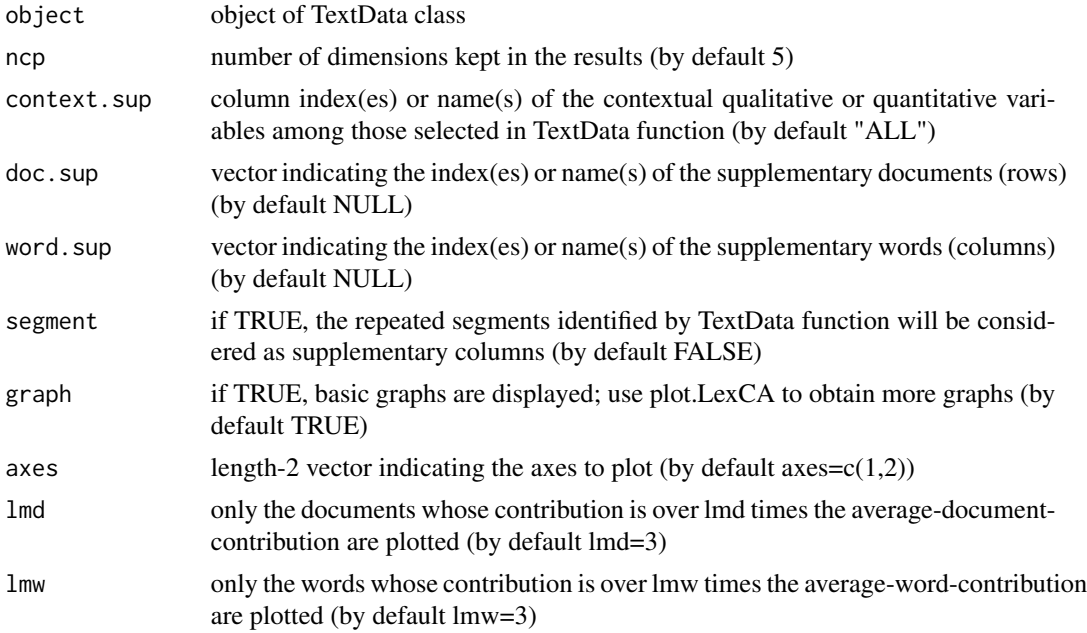

## Details

In the case of a direct CA, DocTerm is a non-aggregate table and:

- 1. the contextual quantitative variables are considered as supplementary quantitative columns in CA.
- 2. the categories of the contextual qualitative variables are considered as supplementary columns in CA.

In the case of an aggregate CA, DocTerm is an aggregate table and:

- 1. the contextual quantitative variables are considered as supplementary quantitative columns in CA; the value of an active aggregate-document for a variable is the mean of the values corresponding to the source-documents belonging to this aggregate-document.
- 2. the categories of the contextual qualitative variables are threatened as supplementary rows in CA; these rows contain the frequency with which each the set of documents belonging to this category has used the different words.

## Value

Returns a list including:

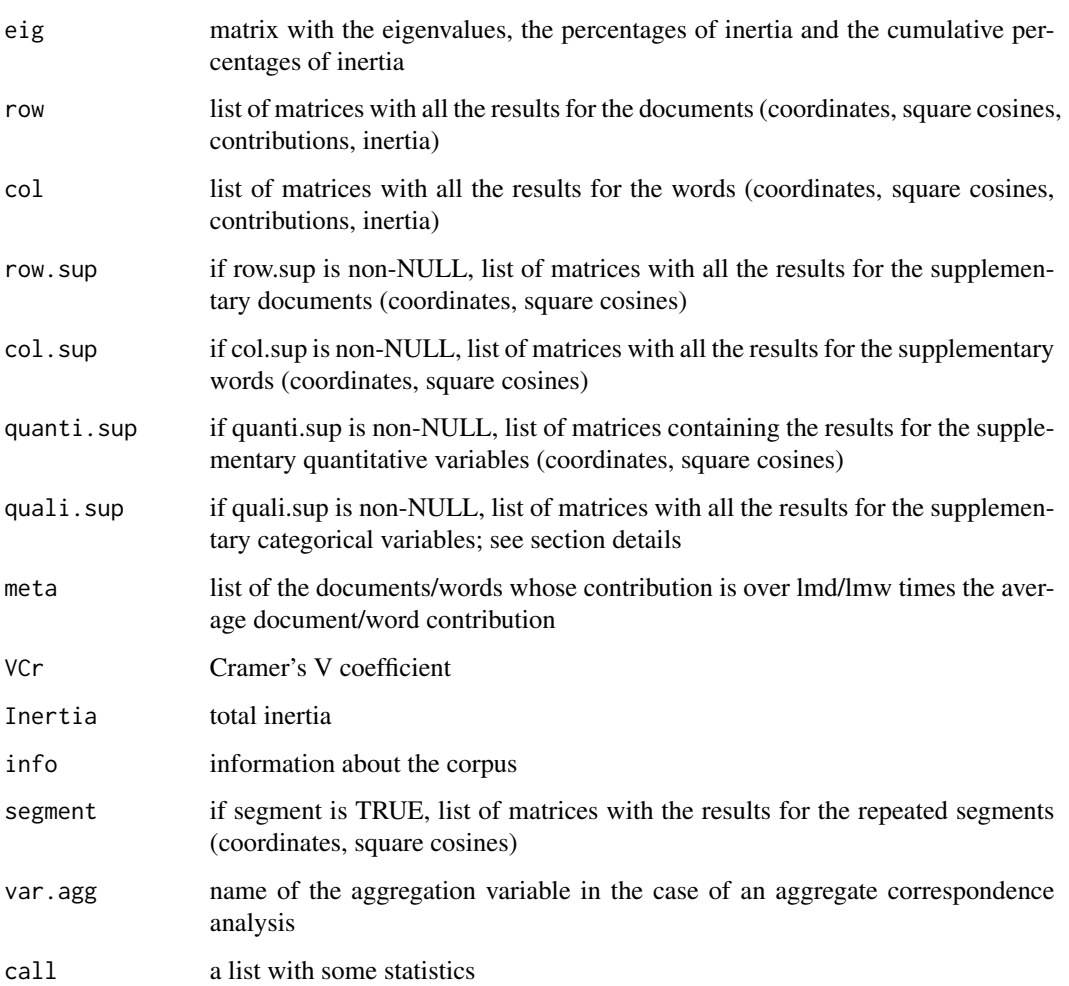

## Author(s)

Ramón Alvarez-Esteban <ramon.alvarez@unileon.es>, Mónica Bécue-Bertaut, Josep-Anton Sánchez-Espigares

#### <span id="page-8-0"></span>LexChar 9

#### References

Benzécri, J, P. (1981). Pratique de l'analyse des donnees. Linguistique & lexicologie (Vol.3). (P. Dunod., Ed).

Husson F., Lê S., Pagès J. (2011). Exploratory Multivariate Analysis by Example Using R. Chapman & Hall/CRC. [doi:10.1201/b10345.](https://doi.org/10.1201/b10345)

Lebart, L., Salem, A., & Berry, L. (1998). Exploring textual data. (D. Kluwer, Ed.). [doi:10.1007/](https://doi.org/10.1007/978-94-017-1525-6) [9789401715256.](https://doi.org/10.1007/978-94-017-1525-6)

Murtagh F. (2005). Correspondence Analysis and Data Coding with R and Java. Chapman & Hall/CRC.

## See Also

[TextData](#page-38-1), [print.LexCA](#page-32-1), [plot.LexCA](#page-18-1), [summary.LexCA](#page-35-1), [ellipseLexCA](#page-2-1)

#### Examples

```
data(open.question)
## Not run:
### non-aggregate CA
res.TD<-TextData(open.question, var.text=c(9,10), Fmin=10, Dmin=10,
        remov.number=TRUE, stop.word.tm=TRUE)
res.LexCA<-LexCA(res.TD, lmd=0, lmw=1)
## End(Not run)
### aggregate CA
res.TD<-TextData(open.question, var.text=c(9,10), var.agg="Age_Group", Fmin=10, Dmin=10,
        remov.number=TRUE, stop.word.tm=TRUE)
res.LexCA<-LexCA(res.TD, lmd=0, lmw=1)
```
<span id="page-8-1"></span>

LexChar *Characteristic words and documents (LexChar)*

#### Description

Measure of the association between vocabulary or words and quantitative or qualitative contextual variables.

#### Usage

```
LexChar(object, proba=0.05, maxDocs=20, maxCharDoc=10, maxPrnDoc=100,
             marg.doc="before", context=NULL, correct=TRUE, nbsample=500,
             seed=12345,...)
```
## **Arguments**

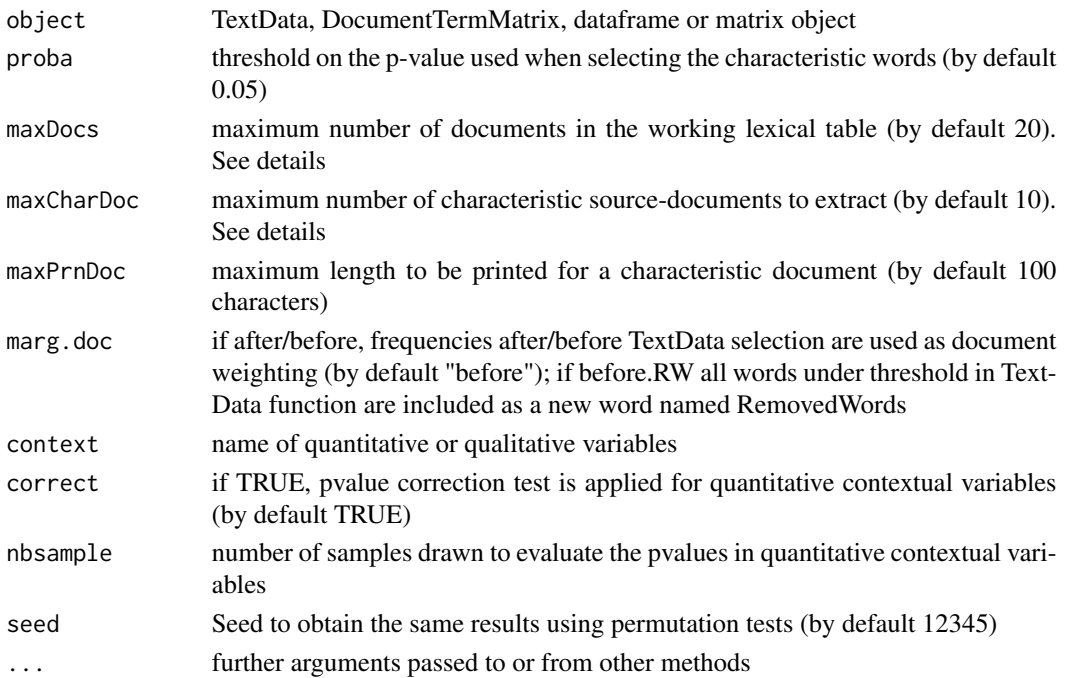

#### Details

The lexical table provided by TextData can consider either source-documents or aggregate-documents, in accordance with the value of argument "var.agg" in TextData. Context cualitative variables allow to aggregate documents by combining the categories of the qualitative variables and the aggregation variable if any.

Extracting the characteristic words (CharWord) for a too high number of documents is of no interest and time-consuming.

In the case of aggregate documents, extracting the characteristic source-documents is possible but of interest only if the source-documents are not too long. In any case, only the first maxPrnDoc characters of each characteristic document are printed (by default 100).

In the case of the association between words and qualitative variables, the usual characteristic words are provided.

Vocab\$quali\$CharWord provides the qualitative variables (including the aggregation variable) and their categories. Vocab\$quali\$stats provides association statistics for vocabulary and qualitative variables (including the aggregation variable). Vocab\$quanti\$CharWord provides characteristic quantitative variables for each word. Vocab\$quanti\$stats provides statistics for vocabulary and quantitative variables. Vocab\$quanti.aggr\$CharWord provides characteristic quantitative variables for each word from aggregated lexical table. Vocab\$\$quanti.aggr\$stats provides statistics for vocabulary and quantitative variables from aggregated lexical table.

If the lexical table (object) is not a TextData object, context argument can be a dataframe with the same number of rows than the lexical table and qualitative and quantitatice variables in columns. The aggregate lexical table is constructed from the combinations of the categories of the qualitative variables (including the aggregation variable).

#### <span id="page-10-0"></span> $LexCHCca$  11

## Value

Returns a list including:

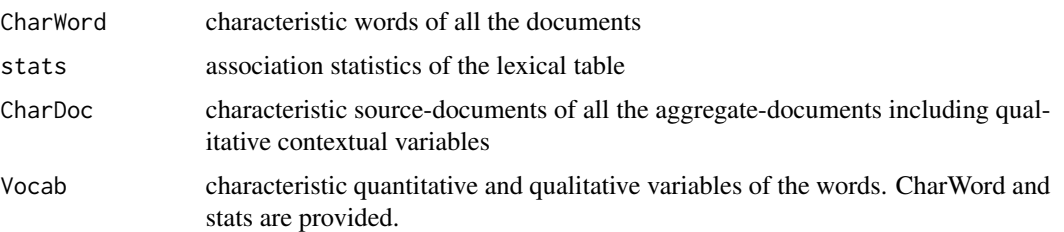

#### Author(s)

Monica Bécue-Bertaut, Ramón Alvarez-Esteban <ramon.alvarez@unileon.es>, Josep-Antón Sánchez-Espigares, Belchin Kostov

#### References

Lebart, L., Salem, A., & Berry, L. (1998). Exploring textual data. (D. Kluwer, Ed.). [doi:10.1007/](https://doi.org/10.1007/978-94-017-1525-6) [9789401715256.](https://doi.org/10.1007/978-94-017-1525-6)

## See Also

[TextData](#page-38-1), [print.LexChar](#page-33-1), [plot.LexChar](#page-21-1), [summary.LexChar](#page-36-1)

#### Examples

```
data(open.question)
res.TD<-TextData(open.question, var.text=c(9,10), var.agg="Gen_Edu", Fmin=10, Dmin=10,
                   remov.number=TRUE, stop.word.tm=TRUE)
res.LexChar <-LexChar(res.TD)
 summary(res.LexChar)
```
<span id="page-10-1"></span>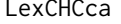

Chronological Constrained Hierarchical Clustering on Correspon*dence Analysis Components (LexCHCca)*

## Description

Chronological constrained agglomerative hierarchical clustering on a corpus of documents

## Usage

```
LexCHCca (object, nb.clust=0, min=2, max=NULL, nb.par=5,
graph=TRUE, proba=0.05, cut.test=FALSE, alpha.test =0.05, description=FALSE,
nb.desc=5, size.desc=80)
```
#### **Arguments**

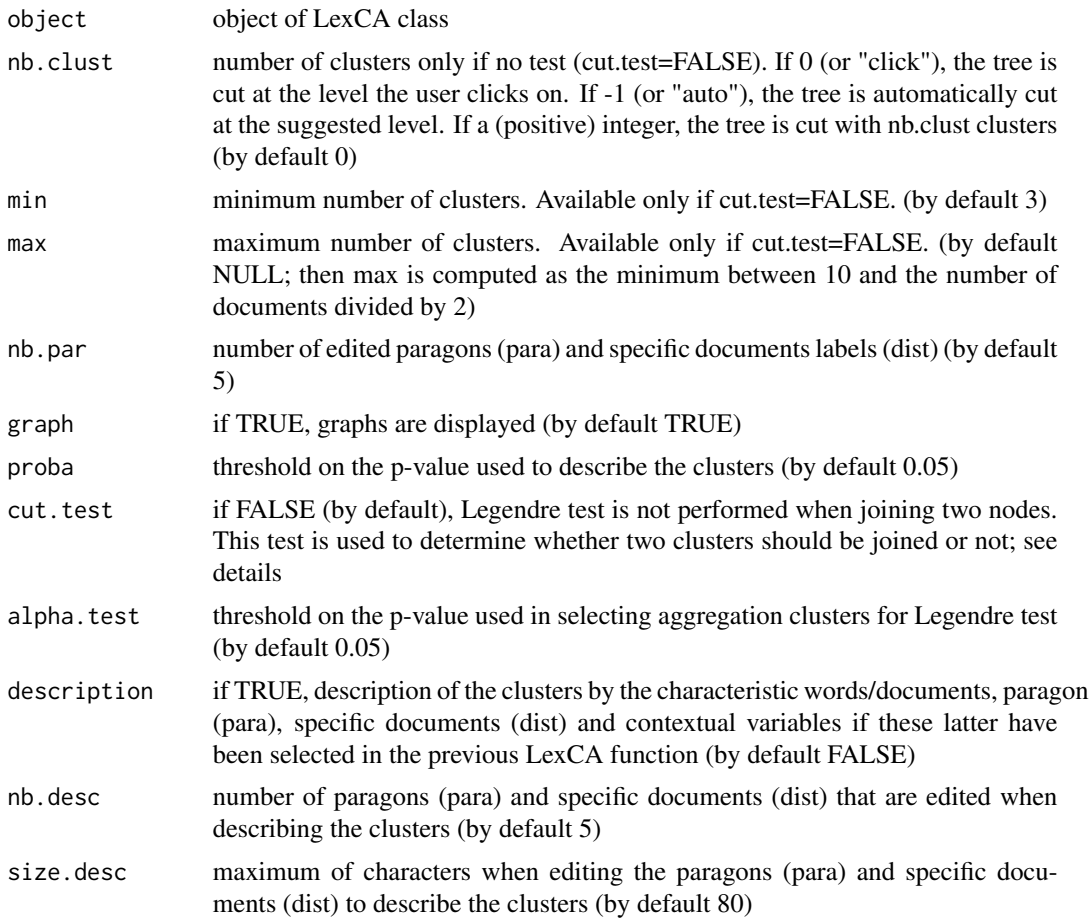

#### Details

LexCHCca starts from the document coordinates issued from a textual correspondence analysis. The hierarchical tree is built in such a way that only chronological contiguous nodes can be joined. The documents have to be ranked in their chronological order in the source-base (data frame format) before to apply the function (TextData format).

Legendre test allows to determine whether the fusion between two nodes based on their contiguity lead to a heterogenous new node (no homogeneity-between-clusters). If Legendre test is applied (cut.test=TRUE), the number of clusters is the number obtained by the test and nb.clust has not effects.

If no Legendre test is applied (cut.test= FALSE), the number of clusters is determined either a priori or from the constrained hierarchical tree structure.

The object \$para contains the distance between each document and the centroid of its class.

The object \$dist contains the distance between each document and the centroid of the farthest cluster.

The results of the description of the clusters and graphs are provided.

#### <span id="page-12-0"></span>LexCHCca 13

## Value

Returns a list including:

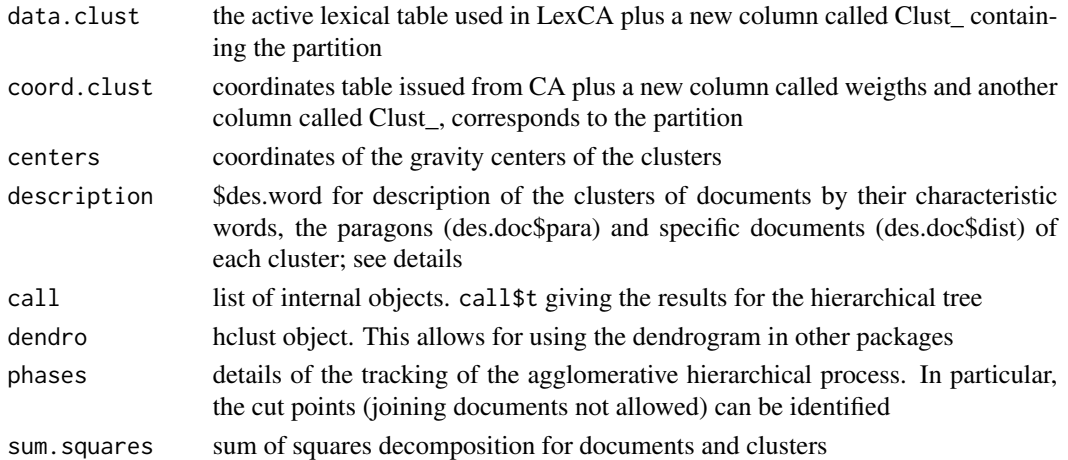

#### Author(s)

Monica Bécue-Bertaut, Ramón Alvarez-Esteban <ramon.alvarez@unileon.es>, Josep-Antón Sánchez-Espigares, Belchin Kostov

#### References

Bécue-Bertaut, M., Kostov, B., Morin, A., & Naro, G. (2014). Rhetorical Strategy in Forensic Speeches: Multidimensional Statistics-Based Methodology. Journal of Classification,31, 85-106. [doi:10.1007/s0035701491489.](https://doi.org/10.1007/s00357-014-9148-9)

Husson F., Lê S., Pagès J. (2017). Exploratory Multivariate Analysis by Example Using R. Chapman & Hall/CRC. [doi:10.1201/b21874.](https://doi.org/10.1201/b21874)

Lebart L. (1978). Programme d'agrégation avec contraintes. Les Cahiers de l'Analyse des Données, 3, pp. 275–288.

Legendre, P. & Legendre, L. (1998), Numerical Ecology (2nd ed.), Amsterdam: Elsevier Science.

Murtagh F. (1985). Multidimensional Clustering Algorithms. Vienna: Physica-Verlag, COMP-STAT Lectures.

#### See Also

[plot.LexCHCca](#page-22-1), [LexCA](#page-6-1)

#### Examples

```
data(open.question)
res.TD<-TextData(open.question,var.text=c(9,10), var.agg="Age_Group", Fmin=10, Dmin=10,
       stop.word.tm=TRUE)
res.LexCA<-LexCA(res.TD, graph=FALSE)
res.ccah<-LexCHCca(res.LexCA, nb.clust=4, min=3)
```
<span id="page-13-1"></span><span id="page-13-0"></span>LexGalt *Correspondence Analysis on a Simple or Multiple Generalized Aggregate Lexical Table (LexGalt)*

#### Description

Performs an extension of correspondence analysis on either a simple or a multiple generalized aggregated lexical table. In the case of a multiple table, a multiple factor analysis approach is used

## Usage

```
LexGalt(object, context="ALL", conf.ellip =FALSE, nb.ellip = 100, graph=TRUE,
       axes = c(1, 2), label.group=NULL)
```
## **Arguments**

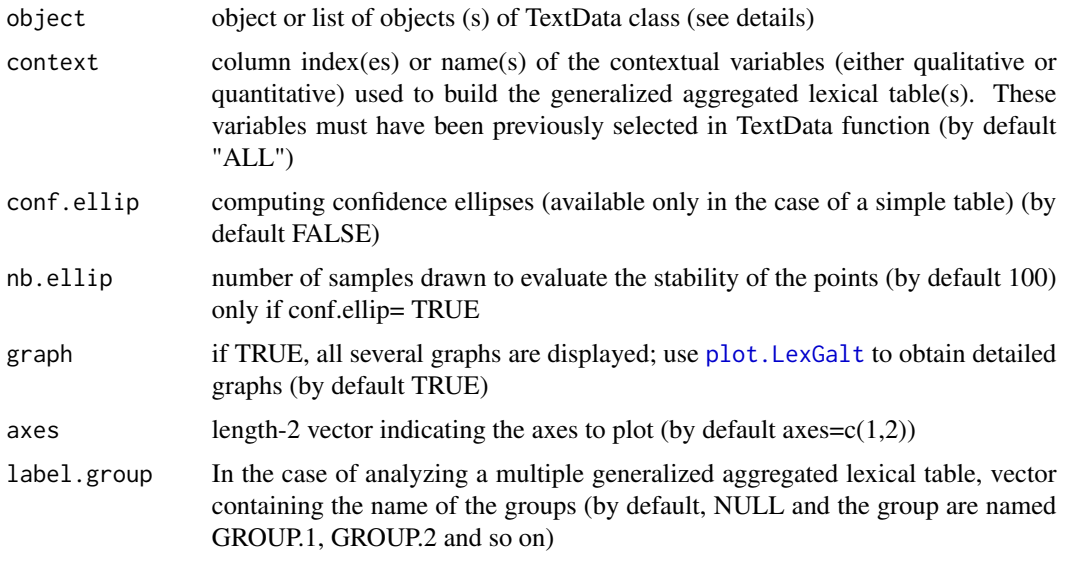

## Details

The default "context" argument is "ALL" and may contain qualitative and/or quantitative variables (names or indexes). If both types of variables are included, two independent LexGalt analyses are performed, saving the results for the qualitative analysis into an object named SQL (or MQL in the multiple case) and for the quantitative analysis into the SQN object (or MQN in the multiple case).

In the multiple case, each TextData object must be created from as many executions of the function TextData as there are tables. They are joined in a list in the call to LexGalt function:

LexGalt(list(object1,object2,object3),...).

The variable names of each object in the list must be the same as the name of the variables selected in object1.

#### <span id="page-14-0"></span> $LexGalt$  15

## Value

Returns a list including an object named SQL if the simple qualitative analysis is performed, SQN for simple quantitative analysis, MQL for multiple qualitative analysis or MQN for multiple quantitative analysis (see details):

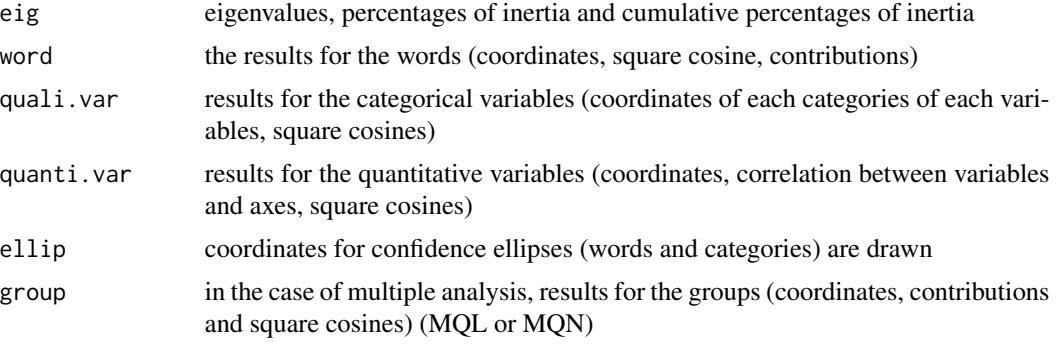

Returns the factor maps. The plots may be improved using the plot.LexGalt function.

#### Author(s)

Belchin Kostov, Monica Bécue-Bertaut, Ramón Alvarez-Esteban <ramon.alvarez@unileon.es>, Josep-Antón Sánchez-Espigares

#### References

Bécue-Bertaut M. and Pagès J. (2015). Correspondence analysis of textual data involving contextual information: CA-GALT on principal components. Advances in Data Analysis and Classification, vol.(9) 2: 125-142. [doi:10.1007/s1163401401719](https://doi.org/10.1007/s11634-014-0171-9)

Bécue-Bertaut M., Pagès J. and Kostov B. (2014). Untangling the influence of several contextual variables on the respondents' lexical choices. A statistical approach. SORT - Statistics and Operations Research Transactions, vol.(38) 2: 285-302.

Kostov B. A. (2015). A principal component method to analyse disconnected frequency tables by means of contextual information. (Doctoral dissertation). Retrieved from [http://upcommons.](http://upcommons.upc.edu/handle/2117/95759) [upc.edu/handle/2117/95759](http://upcommons.upc.edu/handle/2117/95759).

Kostov, B., Bécue-Bertaut, M., & Husson, F. (2015). Correspondence Analysis on Generalised Aggregated Lexical Tables (CA-GALT) in the FactoMineR Package. The R Journal, Vol.7, Num.1, 109-117. [doi:10.32614/RJ2015010](https://doi.org/10.32614/RJ-2015-010)

#### See Also

[plot.LexGalt](#page-23-1)

## Examples

data(open.question)

res.TD<-TextData(open.question,var.text=c(9,10), Fmin=10, Dmin=10,

```
context.quali=c("Gender", "Age_Group", "Education"),
remov.number=TRUE, stop.word.tm=TRUE)
res.LexGalt <- LexGalt(res.TD, graph=FALSE, conf.ellip =FALSE)
plot(res.LexGalt, selQualiVar="ALL")
```
<span id="page-15-1"></span>LexHCca *Hierarchical Clustering on Textual Correspondence Analysis Coordinates (LexHCca)*

#### Description

Agglomerative hierarchical clustering of documents or words issued from correspondence analysis coordinates

## Usage

```
LexHCca(x, cluster.CA="docs", nb.clust="click", min=2, max=NULL, kk=Inf,
   consol=FALSE, iter.max=500, graph=TRUE, description=TRUE,
   proba=0.05, nb.desc=5, size.desc=80, seed=12345,...)
```
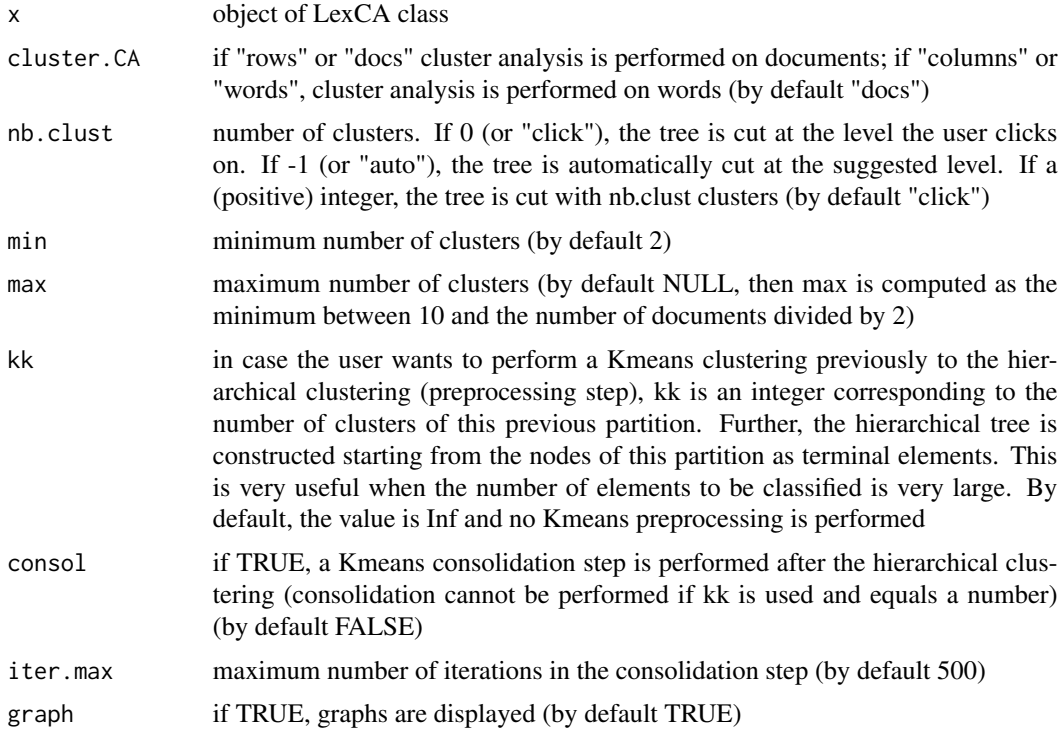

<span id="page-15-0"></span>

#### $LexHCca$  17

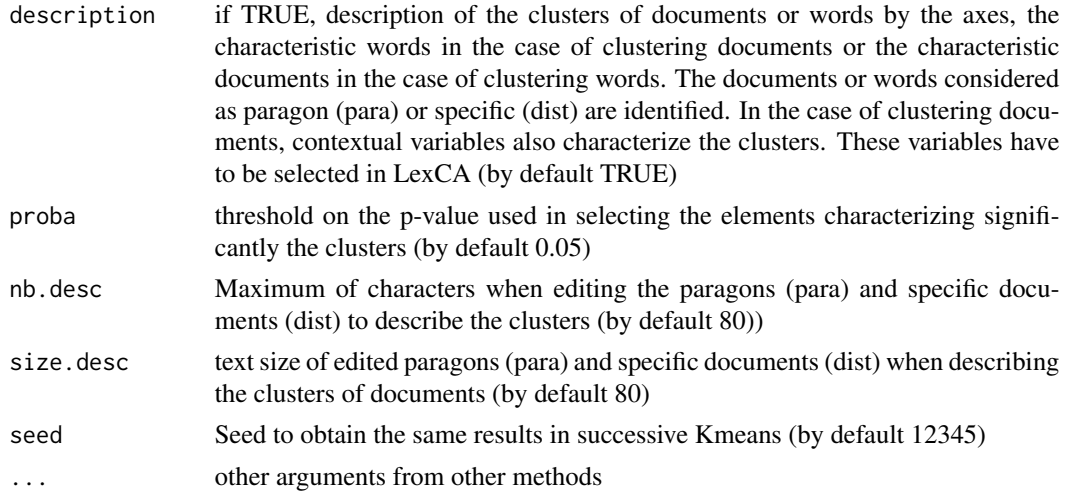

# Details

LexHCca starts from the documents/words coordinates issued from correspondence analysis axes. Euclidean metric and Ward method are used.

If the agglomerative clustering starts from many elements (documents or words), it is possible to previously perform a Kmeans partition with kk clusters to further build the tree from these (weighted) kk clusters.

The object \$para contains the distance between each document and the centroid of its class.

The object \$dist contains the distance between each document and the centroid of the farthest cluster.

The results include a thorough description of the clusters. Graphs are provided.

## Value

Returns a list including:

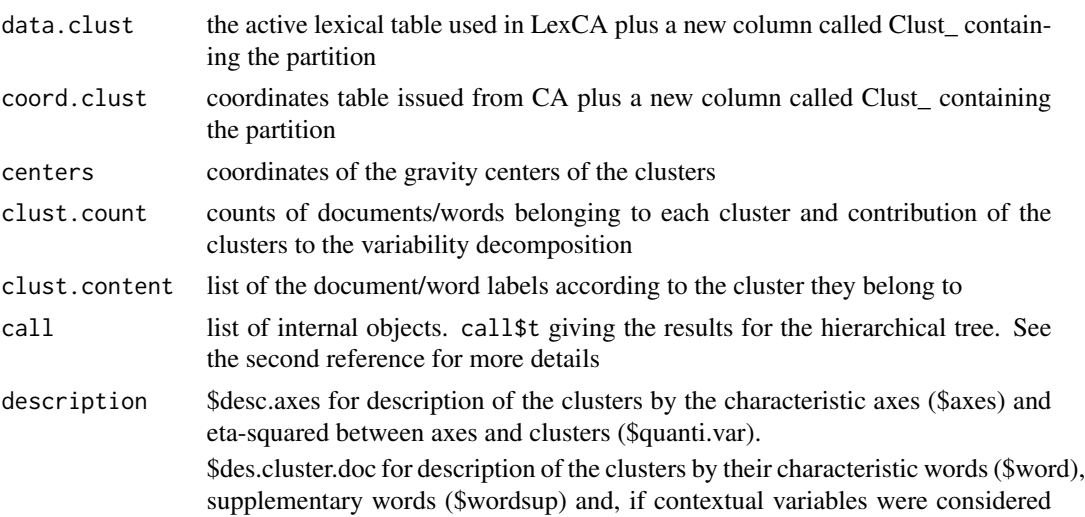

<span id="page-17-0"></span>in LexCA, description of the partition/clusters by qualitative (\$qualisup) and quantitative (\$quantisup) variables, paragons (\$para) and specific words (\$dist) of each cluster.

\$des.word.doc description of the clusters of words by their characteristic documents (\$docs), paragons (\$para) and specific documents (\$dist) of each cluster.

Returns the hierarchical tree with a barplot of the successive inertia gains, and the first CA map of the documents/words. The labels are colored according to the cluster.

#### Author(s)

Ramón Alvarez-Esteban <ramon.alvarez@unileon.es>, Monica Bécue-Bertaut, Josep-Anton Sánchez-Espigares

#### References

Bécue-Bertaut M. Textual Data Science with R. Chapman & Hall/CRC. [doi:10.1201/9781315212661.](https://doi.org/10.1201/9781315212661)

Husson F., Lê S., Pagès J. (2017). Exploratory Multivariate Analysis by Example Using R. Chapman & Hall/CRC. [doi:10.1201/b21874.](https://doi.org/10.1201/b21874)

Lebart, L., Salem, A., & Berry, L. (1998). Exploring textual data. (D. Kluwer, Ed.). [doi:10.1007/](https://doi.org/10.1007/978-94-017-1525-6) [9789401715256.](https://doi.org/10.1007/978-94-017-1525-6)

## See Also

[LexCA](#page-6-1), [plot.LexHCca](#page-27-1)

#### Examples

```
data(open.question)
res.TD<-TextData(open.question, var.text=c(9,10), Fmin=10, Dmin=10, stop.word.tm=TRUE,
       context.quali=c("Gender","Age_Group","Education"), context.quanti=c("Age"))
res.LexCA<-LexCA(res.TD, graph=FALSE, ncp=8)
res.hcca<-LexHCca(res.LexCA, graph=FALSE, nb.clust=5)
```
open.question *Open.question (data)*

#### Description

Extract of the answers provided in a survey designed to better know opinions about what is most important in life.

Two open-ended questions are included in the questionnaire "What is most important to you in life?" and "What are other very important things to you? (relaunch of the first question).

#### Usage

data(open.question)

## <span id="page-18-0"></span>plot.LexCA 19

## Format

Data frame with 300 rows and 10 columns. The rows correspond to the respondents. The first 8 columns correspond to socio-demographic variables collected through closed questions: Gender, Age\_Group, Age, Education level, Genre crossed with Age, Genre crossed with Education level, Age crossed with Education level and, finally Genre crossed with Education level and Age. Age is a quantitative variable while the other variables are qualitative. The last two columns contain the answers to the open-ended questions.

<span id="page-18-1"></span>

plot.LexCA *Plot of LexCA objects*

## Description

Plots textual correspondence analysis (CA) graphs from a LexCA object.

#### Usage

```
## S3 method for class 'LexCA'
plot(x, selDoc="ALL", selWord="ALL", selSeg=NULL, selDocSup=NULL,
  selWordSup=NULL, quanti.sup=NULL, quali.sup=NULL, maxDocs=20, eigen=FALSE,
 title=NULL, axes=c(1,2), col.doc="blue", col.word="red", col.doc.sup="darkblue",
  col.word.sup="darkred", col.quanti.sup = "blue", col.quali.sup="darkgreen",
  col.seg="cyan4", col="grey", cex=1, xlim=NULL, ylim=NULL, shadowtext=FALSE,
 habillage="none", unselect=1, label="all", autoLab=c("auto", "yes", "no"),
  new.plot=TRUE, graph.type = c("classic", "ggplot"),...)
```
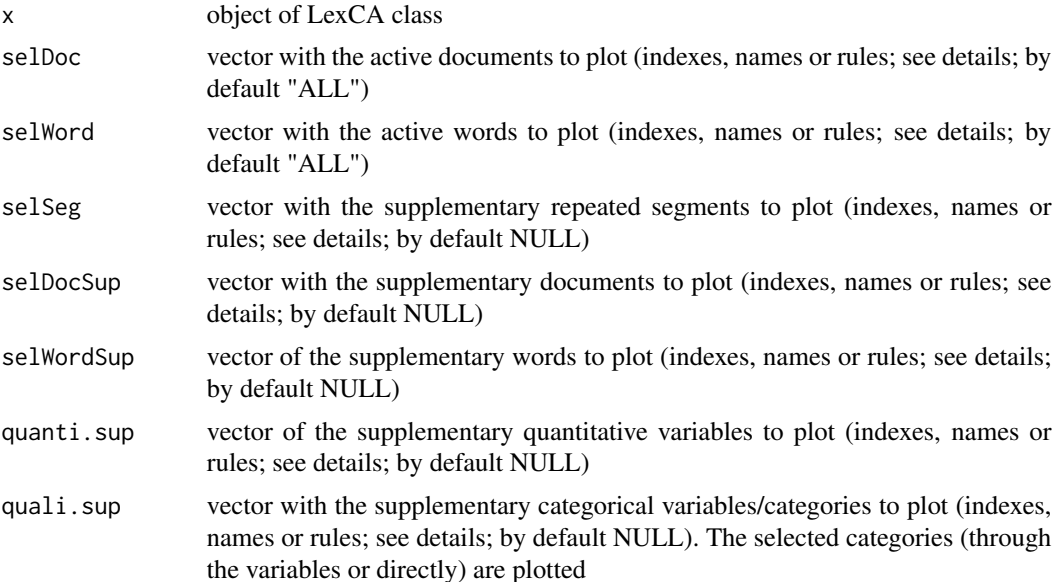

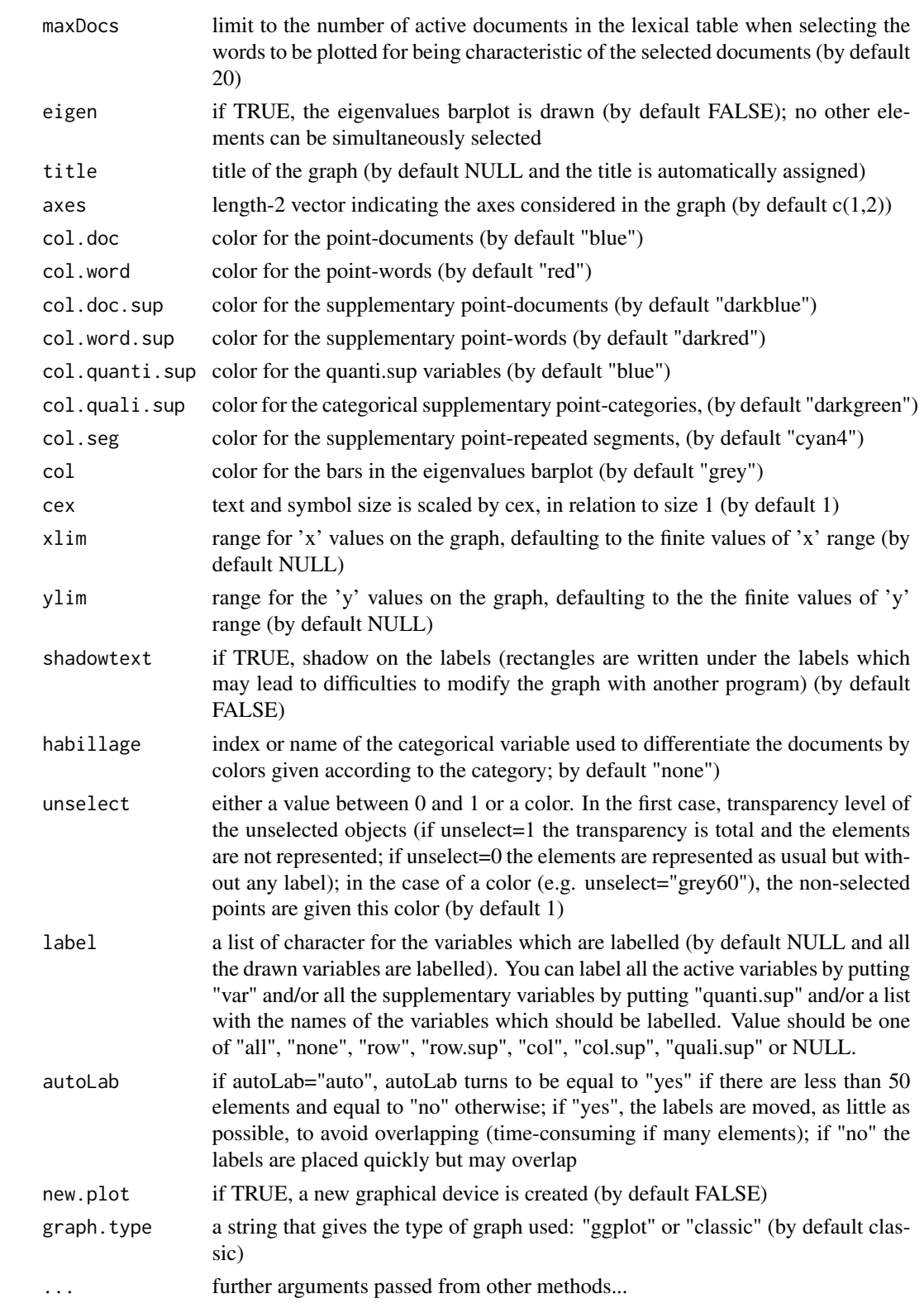

#### Details

The argument autoLab  $=$  "yes" is time-consuming if many overlapping labels. Furthermore, the visualization of the words cloud can result distorted because of the apparent greater dispersion of the words labels. An alternative would be reducing the character size of the words labels to reduce overlapping (e.g. cex=0.7).

selDoc, selWord, selSeg, selDocSup, selWordSup, quanti.sup and quali.sup allow for selecting all or part of the elements of the corresponding type, using either labels, indexes or rules.

The syntax is the same for all types.

1. Using labels:

```
selDoc = c("doc1","doc5"): only the documents with labels doc1 and doc5 are plotted.
quali.sup=c("varcateg1","category12"): only the categories (all of them) of
  categorical variable labeled "varcateg1" and the category labeled "category12"
  are plotted.
```
2.- Using indexes:

 $s$ elDoc =  $c(1:5)$ : documents 1 to 5 are plotted.

quali.sup=c(1:5,7): categories 1 to 5 and 7 are plotted. The numbering of the categories have to be consulted in the LexCA numerical results.

3.- Using rules: Rules are based on the coordinates (coord), the contribution (contrib or meta; concerning only active elements) or the square cosine (cos2). Somes examples are given hereafter:

- selDoc="coord 10": only the 10 documents with the highest coordinates, as globally computed on the 2 axes, are plotted.
- selWord="contrib 10": the words with a contribution to the inertia, of any of the 2 axes.
- selWord="meta 3": the words with a contribution over 3 times the average word contribution on any of the two axes are plotted. Only active words or documents can be selected.
- selDocSup="cos2 .85": the supplementary documents with a cos2 over 0.85, as summed on the 2 axes, are plotted.
- selWord="char 0.05": only the characteristic words of the documents selected in SelDoc are plotted. The selection of the words follow the rationale used in function LexChar using as limit for the p-value the value given, here.0.05.

## Author(s)

Ramón Alvarez-Esteban <ramon.alvarez@unileon.es>, Mónica Bécue-Bertaut, Josep-Antón Sánchez-Espigares

#### References

Husson F., Lê S., Pagés J. (2011). Exploratory Multivariate Analysis by Example Using R. Chapman & Hall/CRC. [doi:10.1201/b10345.](https://doi.org/10.1201/b10345)

## <span id="page-21-0"></span>See Also

[LexCA](#page-6-1), [print.LexCA](#page-32-1), [summary.LexCA](#page-35-1)

#### Examples

```
data(open.question)
res.TD<-TextData(open.question,var.text=c(9,10), var.agg="Age_Group", Fmin=10, Dmin=10,
       remov.number=TRUE, stop.word.tm=TRUE)
res.CA <- LexCA(res.TD, graph=FALSE)
plot(res.CA, selDoc="contrib 30", selWord="coord 20")
```
<span id="page-21-1"></span>plot.LexChar *Plot LexChar objects*

## Description

Draws the characteristic and anti-characteristic words of documents from a LexChar object.

## Usage

```
## S3 method for class 'LexChar'
plot(x, char.negat=TRUE, col.char.posit="blue", col.char.negat="red",
col.lines="black", theme=theme_bw(), text.size=12, numr=1, numc=2, top=NULL,
max.posit=15, max.negat=15, type=c("CharWord","quanti","quali"), ...)
```
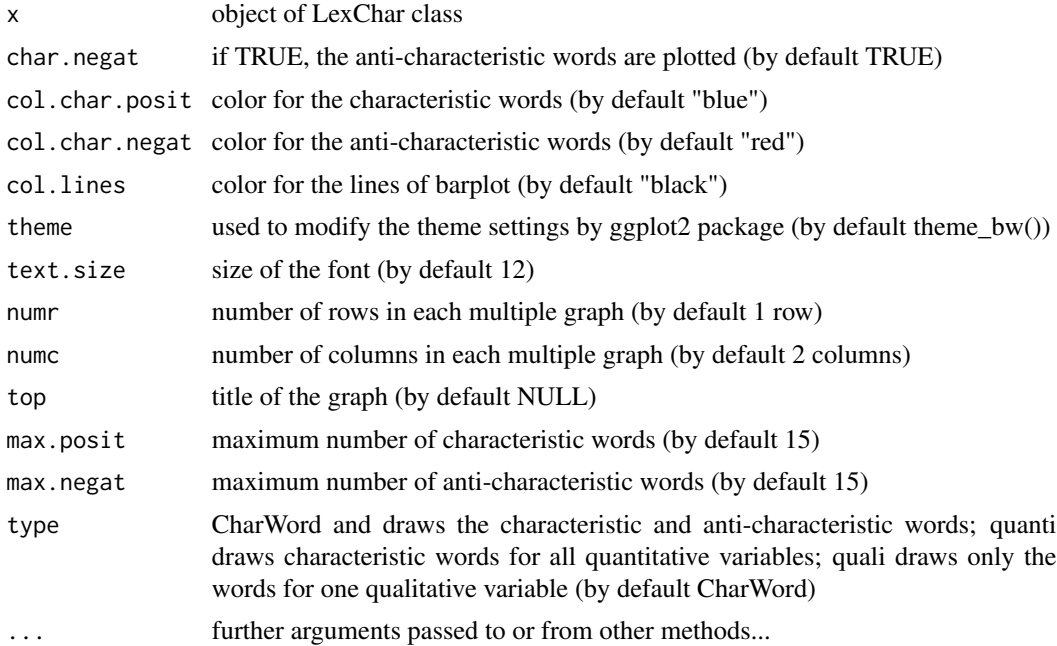

## <span id="page-22-0"></span>plot.LexCHCca 23

### Author(s)

Ramón Alvarez-Esteban <ramon.alvarez@unileon.es>, Monica Bécue-Bertaut, Josep-Anton Sánchez-Espigares

## See Also

[LexChar](#page-8-1), [print.LexChar](#page-33-1), [summary.LexChar](#page-36-1)

## Examples

```
data(open.question)
res.TD<-TextData(open.question, var.text=c(9,10), var.agg="Gen_Edu", Fmin=10, Dmin=10,
        remov.number=TRUE, stop.word.tm=TRUE)
LD<-LexChar(res.TD,maxCharDoc = 0)
# plot(LD)
```
<span id="page-22-1"></span>plot.LexCHCca *Plots for Chronological Constrained Hierarchical Clustering from LexCHCca Objects*

#### Description

Plots graphs from LexCHCca results: tree, barplot of the aggregation criterion values and first CA map with the documents colored in accordance with the cluster.

## Usage

```
## S3 method for class 'LexCHCca'
plot(x, axes=c(1, 2), type=c("tree","map","bar"), rect=TRUE, title=NULL, ind.names=TRUE,
    new.plot=FALSE, max.plot=15, tree.barplot=TRUE,...)
```
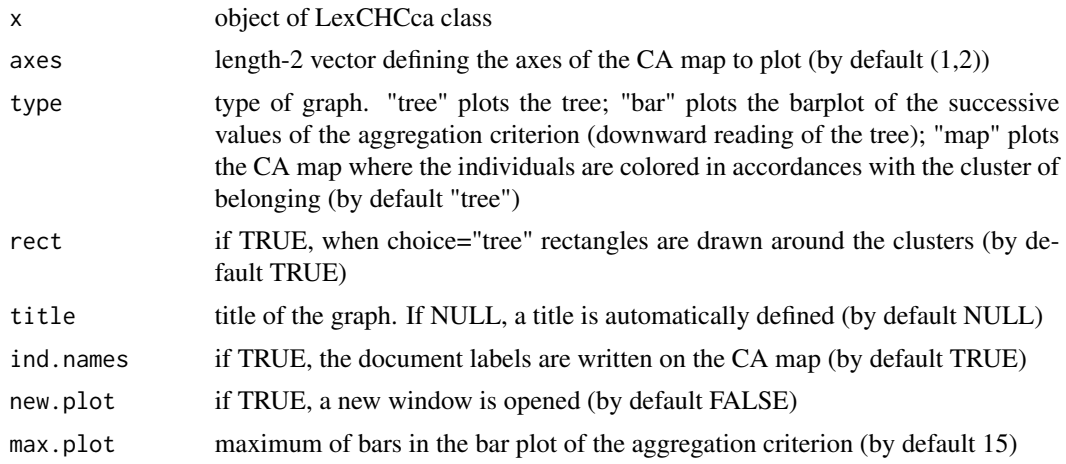

<span id="page-23-0"></span>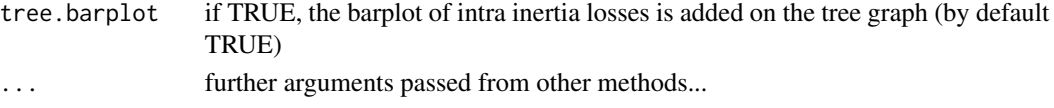

#### Value

Returns the chosen plot

#### Author(s)

Mónica Bécue-Bertaut, Ramón Alvarez-Esteban <ramon.alvarez@unileon.es>, Josep-Anton Sánchez-Espigares

#### See Also

**[LexCHCca](#page-10-1)** 

## Examples

```
## Not run:
data(open.question)
res.TD<-TextData(open.question,var.text=c(9,10), var.agg="Age_Group", Fmin=10, Dmin=10,
        stop.word.tm=TRUE)
res.LexCA<-LexCA(res.TD, graph=FALSE)
res.chcca<-LexCHCca(res.LexCA, nb.clust=4, min=3, graph=FALSE)
plot(res.chcca, choice="tree")
plot(res.chcca, choice="map")
plot(res.chcca, choice="bar", max.plot=5)
## End(Not run)
```
<span id="page-23-1"></span>plot.LexGalt *Plot LexGalt objects*

#### Description

Plots Generalised Aggregate Lexical Tables (LexGalt) graphs from a LexGalt object

#### Usage

```
## S3 method for class 'LexGalt'
plot(x,type="QL", selDoc=NULL, selWord=NULL, selQualiVar=NULL,
 selQuantiVar=NULL, conf.ellip=FALSE, selWordEllip=NULL, selQualiVarEllip=NULL,
 selQuantiVarEllip=NULL, level.conf=0.95, eigen=FALSE, title = NULL, axes = c(1, 2),
  xlim = NULL, ylim = NULL, col.eig="grey", col.doc = "black", col.word = NULL,
  col.quali = "blue", col.quanti = "blue", col="grey", pch = 20, label = TRUE,
  autoLab = c("auto", "ves", "no"), palette = NULL, unselect = 1,
  selCov=FALSE, selGroup="ALL", partial=FALSE, plot.group=FALSE,
  col.group=NULL, label.group=NULL, legend=TRUE, pos.legend="topleft",
  new.plot = TRUE, cex=1,...)
```
# <span id="page-24-0"></span>plot.LexGalt 25

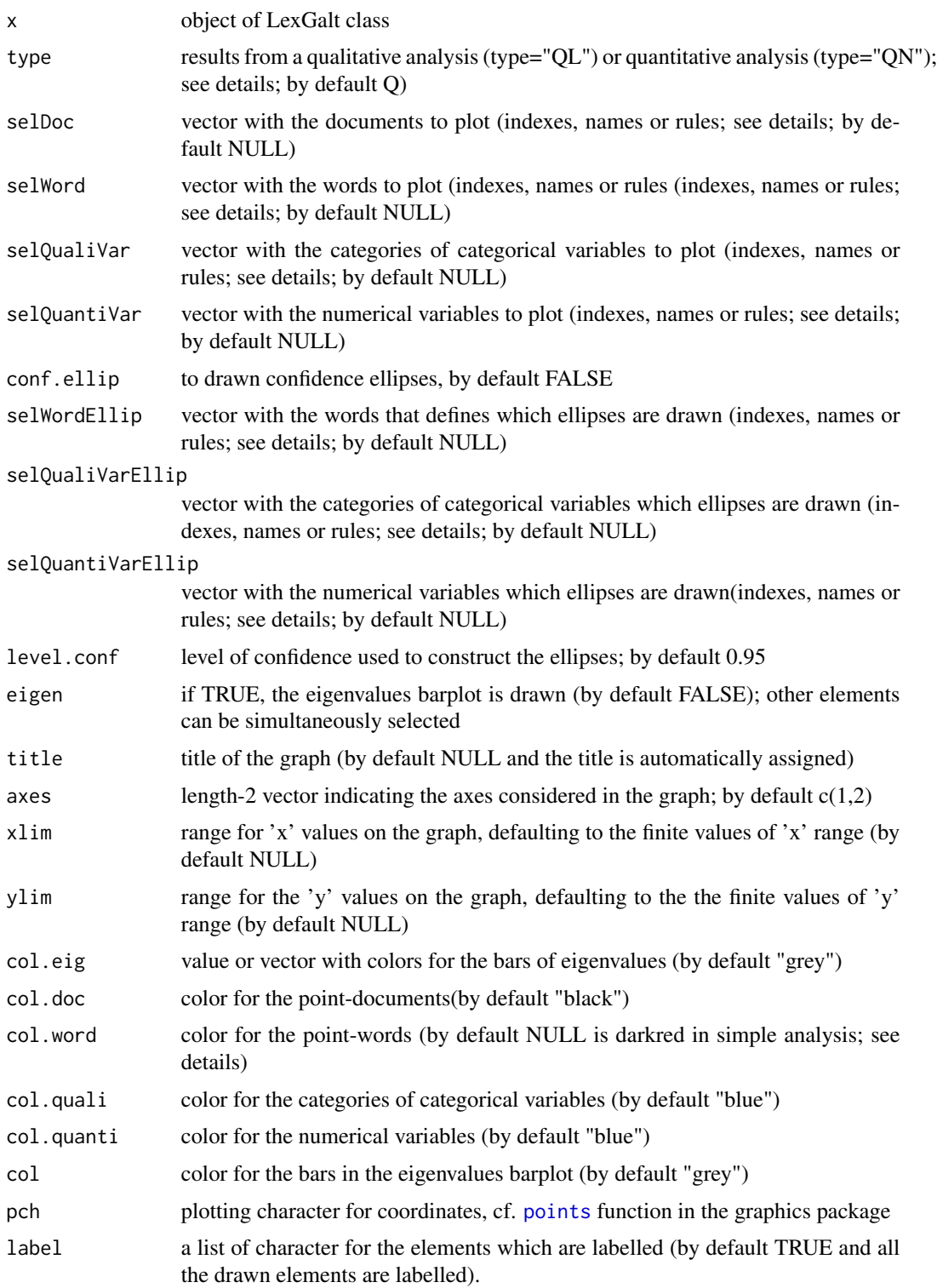

<span id="page-25-0"></span>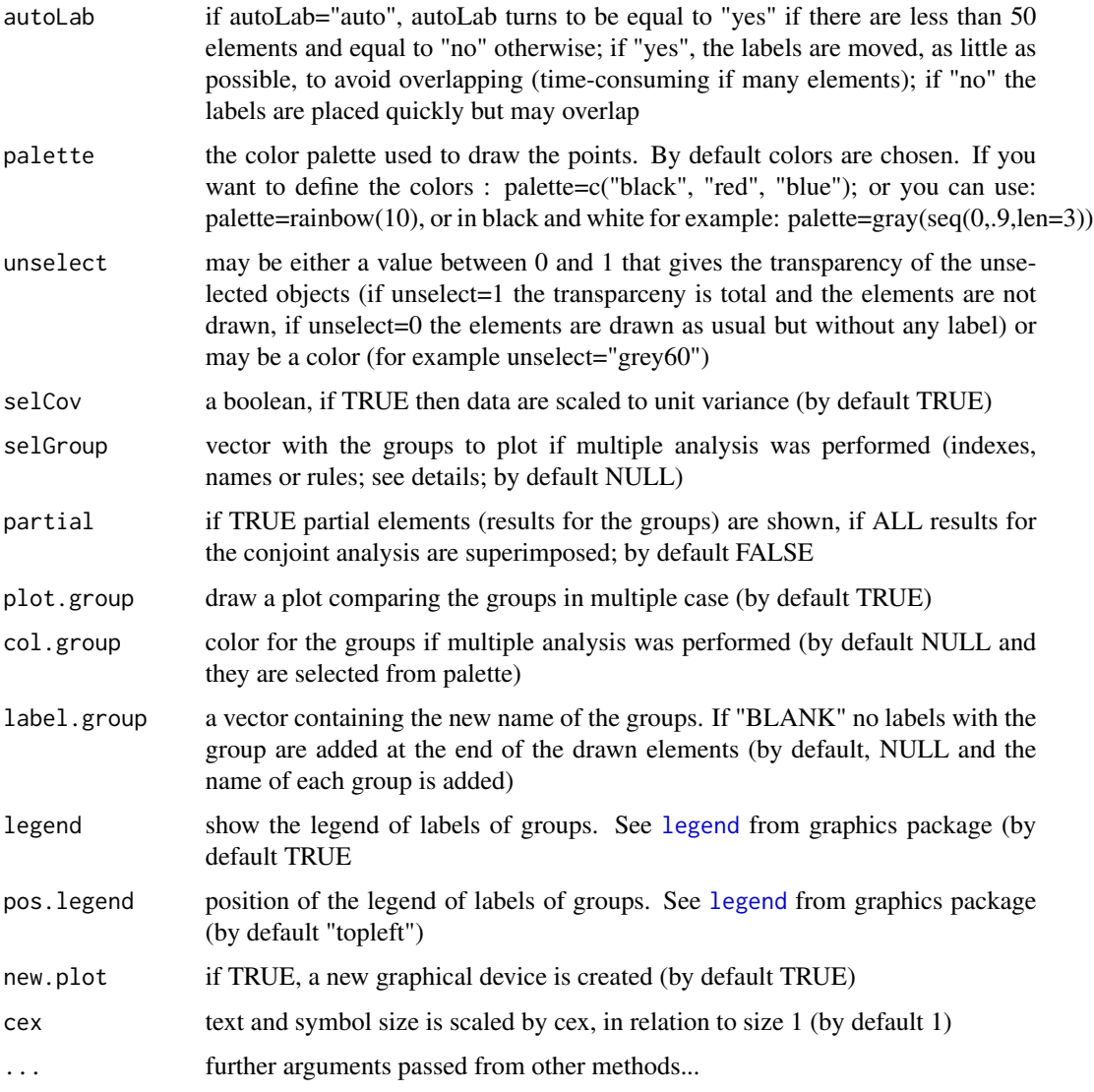

# Details

The argument autoLab = "yes" is time-consuming if many overlapping labels. Furthermore, the visualization of the words cloud can result distorted because of the apparent greater dispersion of the words labels. An alternative would be reducing the character size of the words labels to reduce overlapping (e.g. cex=0.7).

selDoc, selWord, selQualiVar, selQuantiVar, selWordEllip, selQualiVarEllip, selQuantiVarEllip allow for selecting all or part of the elements of the corresponding type, using either labels, indexes or rules.

The syntax is the same for all types.

1. Using labels:

```
selDoc = c("doc1","doc5"): only the documents with labels doc1 and doc5 are plotted.
selQualiVar=c("category1","category2"): only the categories labeled category1 and
category2 are plotted.
```
2.- Using indexes:

```
selDoc = c(1:5): documents 1 to 5 are plotted.
quali.sup=c(1:5,7): categories 1 to 5 and 7 are plotted. The numbering of the
  categories have to be consulted in the LexGalt numerical results.
```
3.- Using rules: Rules are based on the coordinates (coord), the contribution (contrib or meta) or the square cosine (cos2).

Somes examples are given hereafter:

```
selDoc="coord 10": only the 10 documents with the highest coordinates, as globally
  computed on the 2 axes, are plotted.
```
selWord="contrib 10": the words with a contribution to the inertia, of any of the 2 axes.

selWord="meta 3": the words with a contribution over 3 times the average word contribution on any of the two axes are plotted.

selWord="cos2 .85": the words with a cos2 over 0.85, as summed on the 2 axes, are plotted.

col.word by default NULL is "darkred" for simple analysis, if it is null takes the colors from col.group

i.e. col.group=c("red","blue"). To select the colors for some words in object res, we can use:

```
str.col.words <- rep("darkred",nrow(res$MQL$word$coord))
str.col.words[which(rownames(res$MQL$word$coord) == "kids")] <- "red"
str.col.words[which(rownames(res$MQL$word$coord) == "friends")] <- "green"
str.col.words[which(rownames(res$MQL$word$coord) == "job")] <- "pink"
plot(res, selGroup=1, selWord=c("friends", "job", "kids", "at"),new.plot=FALSE,
col.group=c("darkred","blue"), autoLab = "yes", col.word=str.col.words)
```
#### Author(s)

Belchin Kostov, Monica Bécue-Bertaut, Ramón Alvarez-Esteban <ramon.alvarez@unileon.es>, Josep-Antón Sánchez-Espigares

#### References

Bécue-Bertaut M. and Pagès J. (2015). Correspondence analysis of textual data involving contextual information: CA-GALT on principal components. Advances in Data Analysis and Classification, vol.(9) 2: 125-142.

Bécue-Bertaut M., Pagès J. and Kostov B. (2014). Untangling the influence of several contextual variables on the respondents' lexical choices. A statistical approach. SORT - Statistics and Operations Research Transactions, vol.(38) 2: 285-302.

<span id="page-27-0"></span>Kostov B. A. (2015). A principal component method to analyse disconnected frequency tables by means of contextual information. (Doctoral dissertation). Retrieved from [http://upcommons.](http://upcommons.upc.edu/handle/2117/95759) [upc.edu/handle/2117/95759](http://upcommons.upc.edu/handle/2117/95759).

## See Also

[LexGalt](#page-13-1)

### Examples

```
## Not run:
data(open.question)
res.TD<-TextData(open.question,var.text=c(9,10), Fmin=10, Dmin=10,
context.quali=c("Gender", "Age_Group", "Education"),
remov.number=TRUE, stop.word.tm=TRUE)
res.LexGalt <- LexGalt(res.TD, graph=FALSE, nb.ellip =0)
plot(res.LexGalt, selQualiVar="ALL")
```
## End(Not run)

<span id="page-27-1"></span>plot.LexHCca *Plots for Hierarchical Clustering from LexHCca Objects*

#### Description

Plots graphs from LexHCca results: tree and CA maps with the documents or words colored in accordance with the cluster.

## Usage

```
## S3 method for class 'LexHCca'
plot(x, type="map", plot=c("points", "labels", "centers"), selClust="ALL",
     selInd="ALL",axes=c(1, 2), theme=theme_bw(), palette=NULL, title=NULL,
     axis.title=NULL, axis.text=NULL, points=NULL, labels=NULL,centers=NULL,
     traject=NULL, hull=NULL, xlim=NULL, ylim=NULL, hvline=TRUE,...)
```
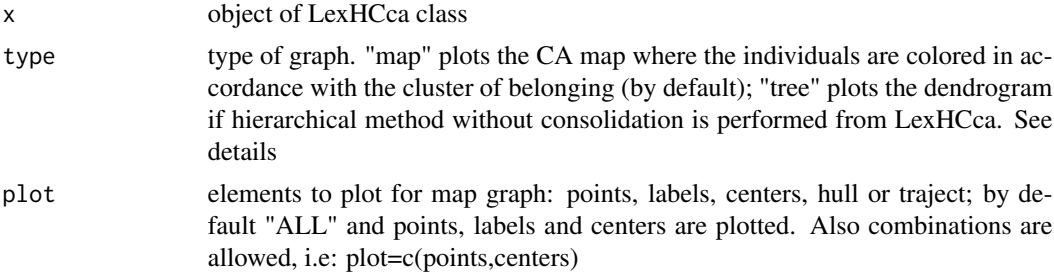

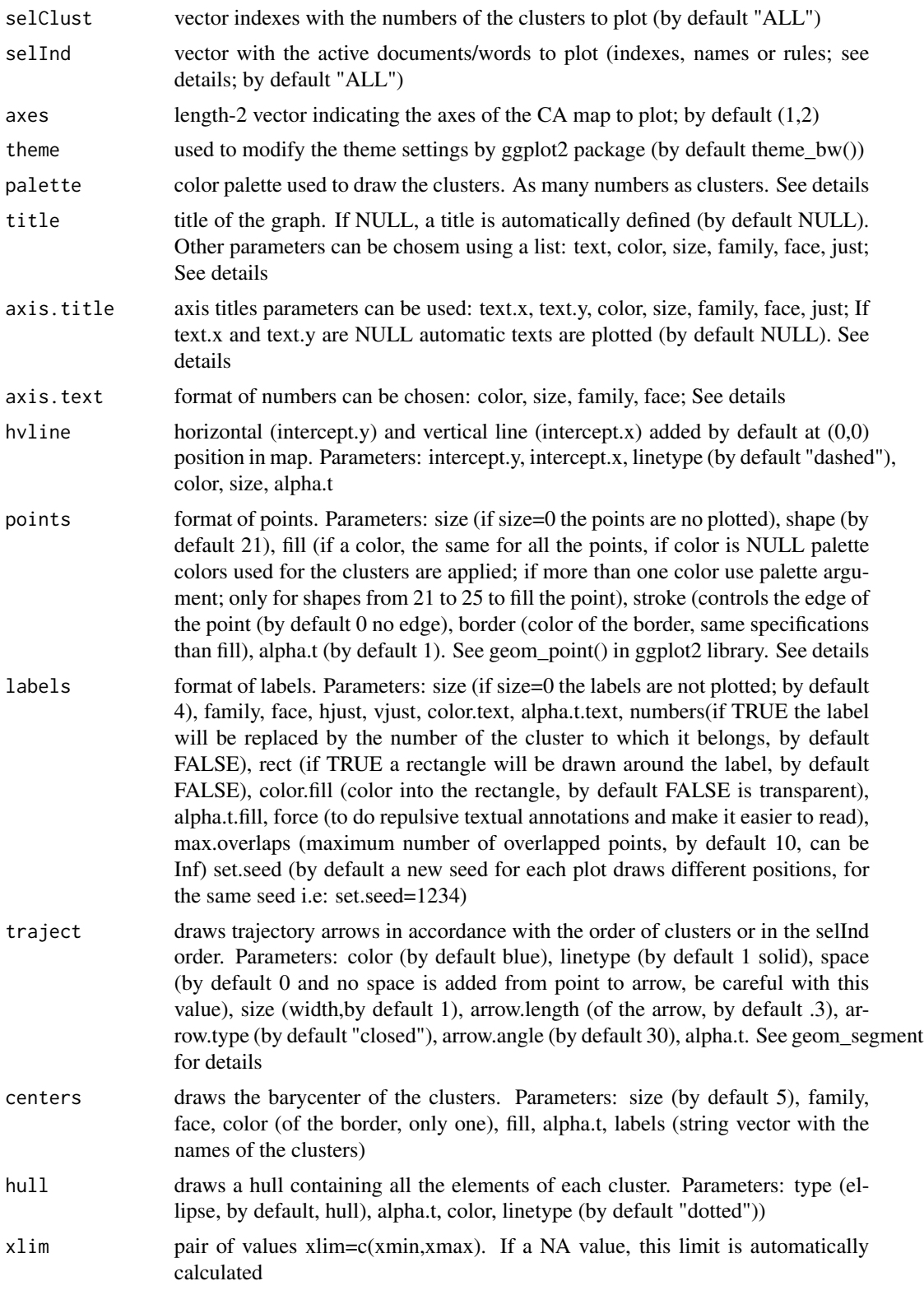

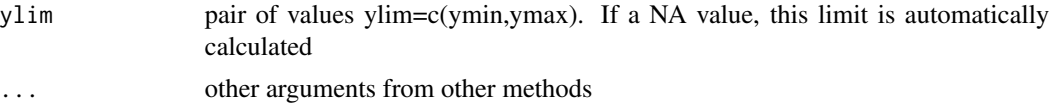

## Details

Parameter type="tree" shows the dendrogram

- if hierarchical cluster without consolidation is performed.

- if hierarchical cluster with consolidation before the consolidation.

- if kmeans the hierarchical tree with the output of kmeans.

You can make customer dendrograms by accessing the hclust format object located inside the object in hclust format from object\$call\$t\$tree

Selection of individuals (documents or words) to plot:

1. Using labels:

selInd = c("doc1","doc5"): only the documents with labels doc1 and doc5 are plotted.

2. Using indexes:

selInd =  $c(1:5)$ : cases 1 to 5 are plotted.

3. Using rules:

Rules are based on the coordinates (coord), the contribution (contrib or meta; concerning only active elements) or the square cosine (cos2).

Somes examples hereafter:

- selInd="coord 10": only the 10 cases with the highest coordinates, as globally computed on the 2 axes, are plotted.
- selInd="contrib 10": the cases with a contribution to the inertia, of any of the 2 axes over 10 percent.
- selInd="meta 3": the cases with a contribution over 3 times the average word/document contribution on any of the two axes are plotted.
- selInd="cos2 .85": the documents with a cos2 over 0.85, as summed on the 2 axes, are plotted.

Parameters can be used in combination, e.g.: title=c("text"="CA", "color"="red").

See grDevices package (The R Graphics Devices and Support for Colours and Fonts).

palette, the color of the palette used to draw the points. By default colors are chosen. If you want to define the colors for three clusters : palette=c("black","red","blue"); or you can use: palette=palette(rainbow(30)); or in black and white for example: palette=palette( $gray(seq(0, .9, len=25))$ ).

Family Fonts (family). Also see the extrafont package for a much better support of fonts: library(extrafont); font\_import(). By default "family"='serif'.

#### <span id="page-30-0"></span>plot.LexHCca 31

Face fonts (face). Can be 'plain', 'bold', 'italic', 'bold.italic', 'symbol'. By default 'plain'.

alpha.t is the level of transparency for some objects. 0 value means full transparency and 1 opacity. By default 1.

Values for horizontal justification hjust, vertical vjust and both hvjust can be (c,centered or 0.5 if centered; l,left or 0 if left; r, right or 1 if right)

```
By default in:
```
- \* title: text="Clusters on the CA map"; color=black; size=18; familiy=serif; face=plain; hjust=0.5.
- \* axis titles: text.x=Dim x (%), text.y=Dim y (%), color=black, size=12, family=serif, face=plain, just=centered.
- \* axis.text: color=black, size=8, family=serif, face=plain.
- \* hvline: intercept.x=0, intercept.y=0, linetype=dashed, color=gray, size=0.5, alpha.t=1.
- \* points: size=2, shape=21, border:automatic cluster color, fill:automatic cluster color, stroke=0, border: automatic cluster color, alpha.t=1.
- \* labels: size=4, family=serif, face=plain, hjust=1, vjust=1, color.text=same of points, alpha.t.text=1, numbers=FALSE, rect=FALSE, color.fill=transparent, alpha.t.fill=1, force=1, max.overlaps=10.
- \* traject: color=blue, linetype=solid, space=1, arrow.length=.3, arrow.type= closed, arrow.angle=30, alpha.t=1.
- \* centers: size=5, family=serif, face=italic, color, fill=automatic cluster color, alpha.t=1, labels=automatic strig vector with the names of the clusters.

\* hull: type=ellipse, alpha.t=0.1, color=black, linetype=dotted

#### Author(s)

Ramón Alvarez-Esteban <ramon.alvarez@unileon.es>, Mónica Bécue-Bertaut, Josep-Anton Sánchez-Espigares

#### References

The Xplortext web site provides several examples at <https://xplortext.unileon.es/?page\_id=766>.

#### See Also

#### [LexHCca](#page-15-1)

#### Examples

```
data(open.question)
res.TD<-TextData(open.question,var.text=c(9,10), var.agg="Age_Group", Fmin=10, Dmin=10,
```

```
stop.word.tm=TRUE)
res.LexCA<-LexCA(res.TD, graph=FALSE)
res.chcca<-LexHCca(res.LexCA, nb.clust=4, min=3, graph=FALSE)
plot(res.chcca, type="tree")
plot(res.chcca, type="map")
```
<span id="page-31-1"></span>plot.TextData *Plot TextData objects*

## Description

Draws the barcharts of the longest documents, most frequent words and segments from a TextData object.

## Usage

```
## S3 method for class 'TextData'
plot(x, ndoc=25, nword=25, nseg=25, sel=NULL, stop.word.tm=FALSE,
 stop.word.user=NULL, theme=theme_bw(), title=NULL, xtitle=NULL, col.fill="grey",
 col.lines="black", text.size=12, freq=NULL, vline=NULL,...)
```
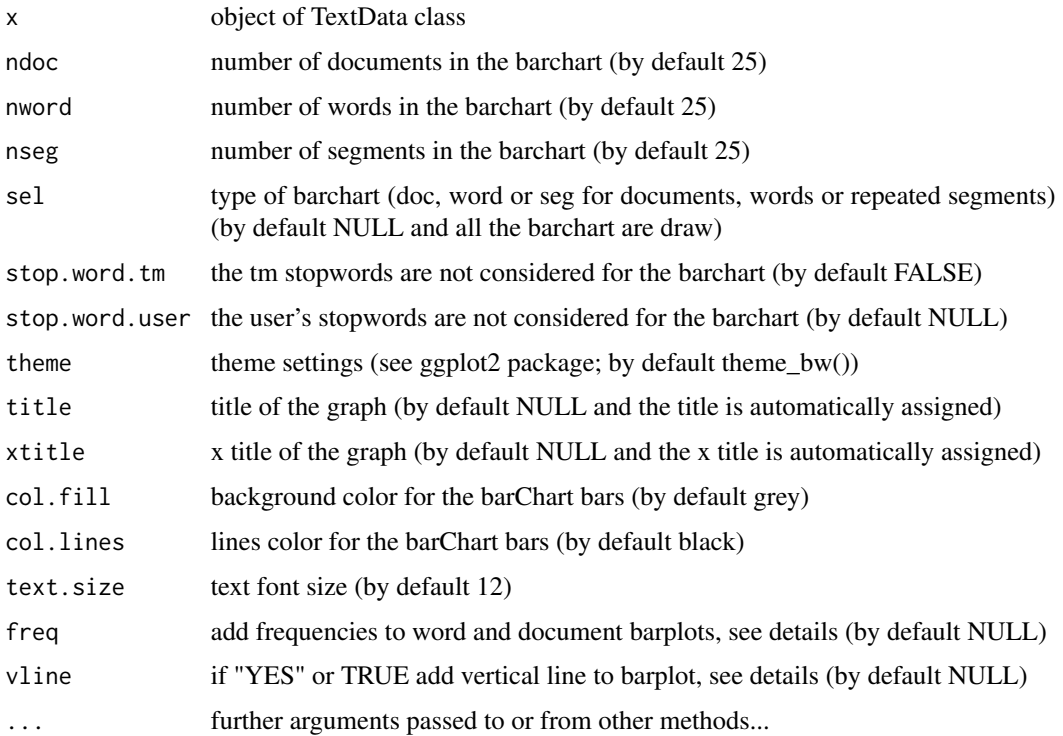

## <span id="page-32-0"></span>print.LexCA 33

## Details

freq adds frequencies to barplot (by default NULL). If "YES" or TRUE displays the frequencies at the right of the bars at +5 position. Numerical values display the frequencies at the right positions (positive values) or at the left (negative values).

vline adds a vertical line to barplot (by default NULL). If TRUE a vertical line is added at mean level. If "median" a vertical line is added at median level. If a number a vertical line is added at the number frequency level.

By default barchart selected in sel argument (doc, word and/ord repeated segments) in ggplot format. Barchart is used with geom\_bar function of ggplot package. If it is only one element in sel argument the plot can be saved in ggplot format: newobject <- plot(TextDataObject,sel="word")

#### Author(s)

Ramón Alvarez-Esteban <ramon.alvarez@unileon.es>, Mónica Bécue-Bertaut, Josep-Antón Sánchez-Espigares

#### See Also

[TextData](#page-38-1), [print.TextData](#page-34-1), [summary.TextData](#page-37-1)

#### Examples

# Non aggregate analysis

```
data(open.question)
res.TD<-TextData(open.question, var.text=c(9,10), remov.number=TRUE, Fmin=10, Dmin=10,
stop.word.tm=TRUE, context.quali=c("Gender","Age_Group","Education"), context.quanti=c("Age"))
plot(res.TD)
```

```
# Aggregate analysis
data(open.question)
res.TD<-TextData(open.question, var.text=c(9,10), var.agg="Gen_Age", remov.number=TRUE,
Fmin=10, Dmin=10, stop.word.tm=TRUE, context.quali=c("Gender","Age_Group","Education"),
context.quanti=c("Age"), segment=TRUE)
plot(res.TD)
```
<span id="page-32-1"></span>print.LexCA *Print LexCA objects*

#### **Description**

Prints the Textual Correspondence Analysis (CA) results from a LexCA object

#### Usage

```
## S3 method for class 'LexCA'
print(x, file = NULL, sep='";", ...)
```
## <span id="page-33-0"></span>Arguments

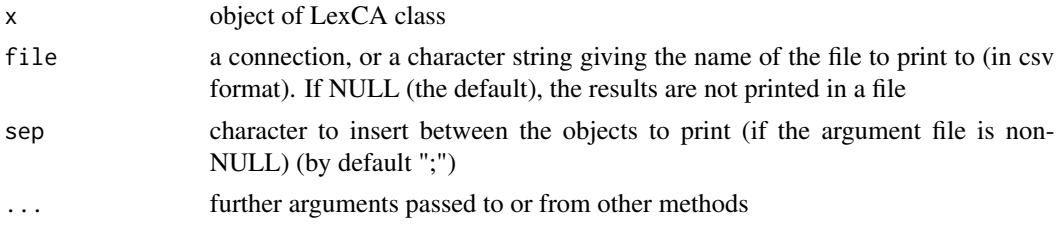

# Author(s)

Ramón Alvarez-Esteban <ramon.alvarez@unileon.es>, Mónica Bécue-Bertaut, Josep-Antón Sánchez-Espigares

## See Also

[LexCA](#page-6-1), [plot.LexCA](#page-18-1), [summary.LexCA](#page-35-1), [TextData](#page-38-1)

## Examples

```
data(open.question)
res.TD<-TextData(open.question,var.text=c(9,10), var.agg="Age_Group", Fmin=10, Dmin=10,
        remov.number=TRUE, stop.word.tm=TRUE)
res.LexCA<-LexCA(res.TD,lmd=0,lmw=1)
print(res.LexCA)
```
<span id="page-33-1"></span>print.LexChar *Print LexChar objects*

## Description

Prints characteristic words and documents from LexChar objects

#### Usage

```
## S3 method for class 'LexChar'
print(x, file = NULL, sep=";", dec=".", \dots)
```
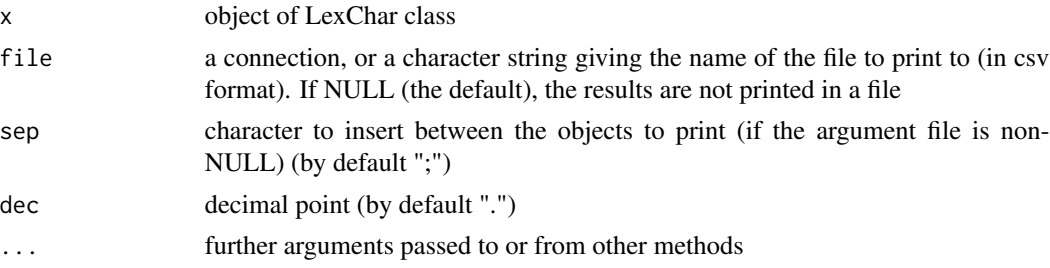

## <span id="page-34-0"></span>print.TextData 35

### Author(s)

Ramón Alvarez-Esteban <ramon.alvarez@unileon.es>, Mónica Bécue-Bertaut, Josep-Antón Sánchez-Espigares

#### See Also

[LexChar](#page-8-1), [plot.LexChar](#page-21-1)

## Examples

```
data(open.question)
res.TD<-TextData(open.question, var.text=c(9,10), var.agg="Gen_Edu", Fmin=10, Dmin=10,
        stop.word.tm=TRUE)
LD<-LexChar(res.TD, maxCharDoc = 0)
print(LD)
```
<span id="page-34-1"></span>print.TextData *Print TextData objects*

#### Description

Print statistical results for documents, words and segments from TextData objects, in alphabetical and frequency order.

## Usage

## S3 method for class 'TextData' print(x, file =  $NULL$ , sep=";", ...)

#### Arguments

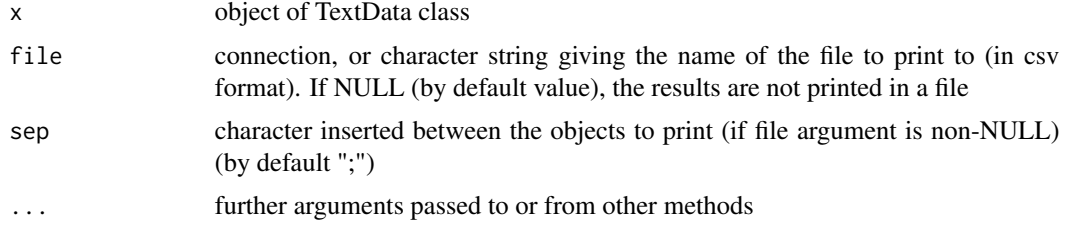

## Author(s)

Ramón Alvarez-Esteban <ramon.alvarez@unileon.es>, Monica Bécue-Bertaut, Josep-Antón Sánchez-Espigares

## See Also

[TextData](#page-38-1), [plot.TextData](#page-31-1), [summary.TextData](#page-37-1)

## Examples

```
data(open.question)
res.TD<-TextData(open.question, var.text=c(9,10), remov.number=TRUE, Fmin=10, Dmin=10,
stop.word.tm=TRUE, context.quali=c("Gender","Age_Group","Education"),
  context.quanti=c("Age"))
print(res.TD)
```
<span id="page-35-1"></span>summary.LexCA *Summary LexCA object*

## Description

Summarizes LexCA objects

## Usage

```
## S3 method for class 'LexCA'
summary(object, ncp=5, nb.dec = 3, ndoc=10, nword=10, nseg=10,
nsup=10, metaDocs=FALSE, metaWords=FALSE, file = NULL, ...)
```
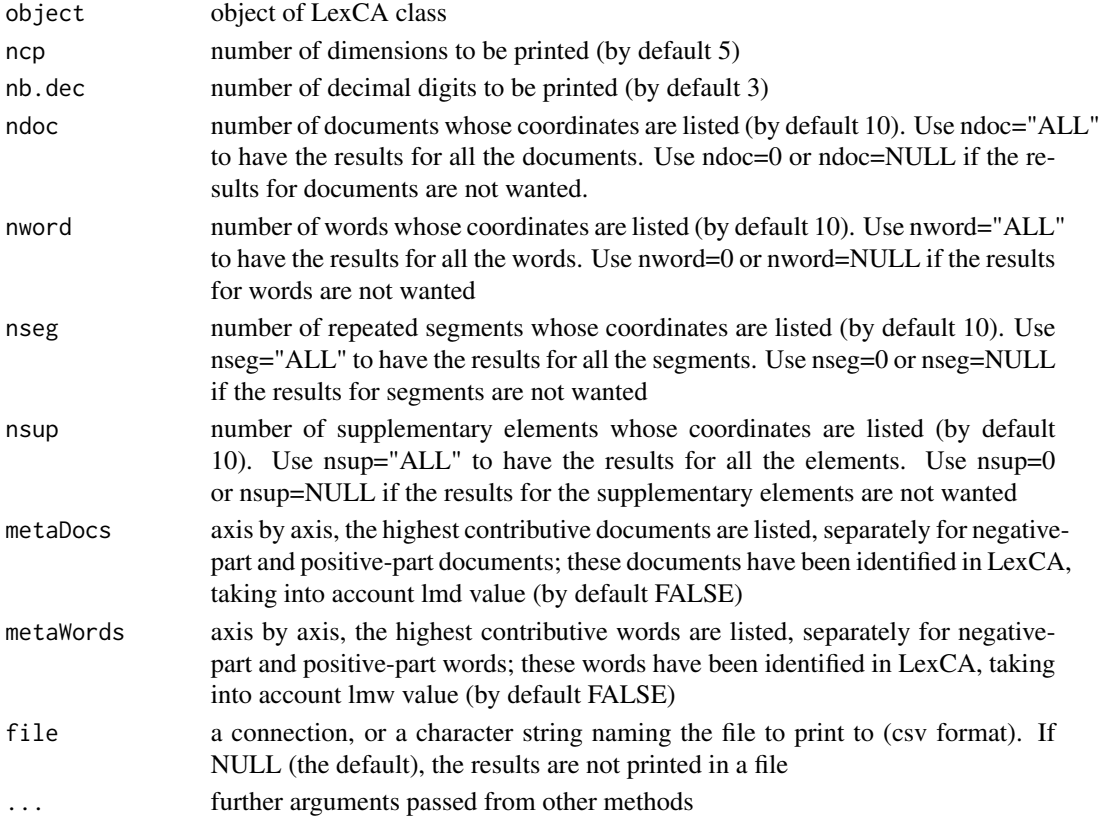

<span id="page-35-0"></span>

## <span id="page-36-0"></span>summary.LexChar 37

## Author(s)

Ramón Alvarez-Esteban <ramon.alvarez@unileon.es>, Monica Bécue-Bertaut, Josep-Antón Sánchez-Espigares

## See Also

[LexCA](#page-6-1), [print.LexCA](#page-32-1), [plot.LexCA](#page-18-1)

## Examples

```
data(open.question)
res.TD<-TextData(open.question, var.text=c(9,10), Fmin=10, Dmin=10, stop.word.tm=TRUE)
res.LexCA<-LexCA(res.TD, lmd=1, lmw=1)
summary(res.LexCA)
```
<span id="page-36-1"></span>summary.LexChar *Summary LexChar object*

## Description

Summarizes LexChar objects

#### Usage

```
## S3 method for class 'LexChar'
summary(object, CharWord=TRUE, stats=TRUE, CharDoc=TRUE, Vocab=TRUE,
    file = NULL, ...)
```
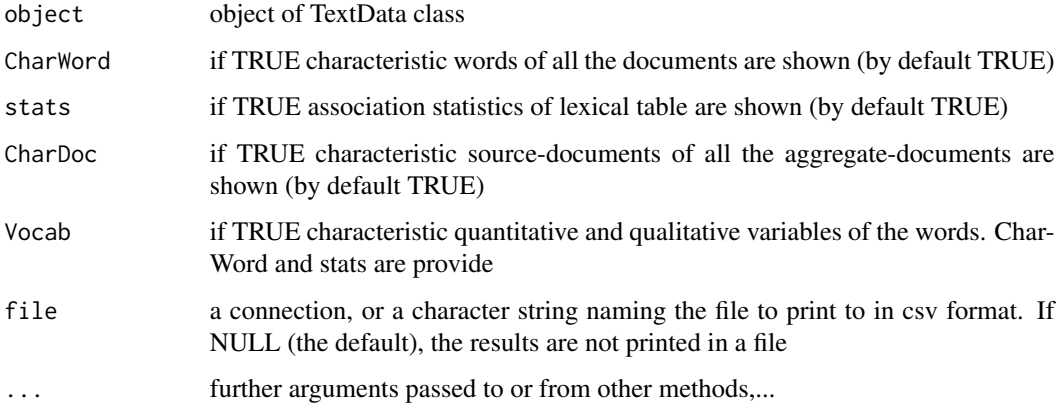

## Details

Vocab\$quali\$CharWord provides the qualitative variables and their categories. Vocab\$quali\$stats provides association statistics for vocabulary and qualitative variables. Vocab\$quanti\$CharWord provides characteristic quantitative variables for each word. This summary.LexChart function provides the characteristic words for each quantitative variable. Vocab\$quali\$stats provides statistics for vocabulary and quantitative variables.

## Author(s)

Ramón Alvarez-Esteban <ramon.alvarez@unileon.es>, Monica Bécue-Bertaut, Josep-Antón Sánchez-Espigares

## See Also

[LexChar](#page-8-1), [print.LexChar](#page-33-1), [plot.LexChar](#page-21-1)

#### Examples

```
data(open.question)
res.TD<-TextData(open.question, var.text=c(9,10), var.agg="Gen_Edu", Fmin=10, Dmin=10,
       remov.number=TRUE, stop.word.tm=TRUE)
res.LexChar <- LexChar(res.TD)
summary(res.LexChar)
```
<span id="page-37-1"></span>summary.TextData *Summary of TextData objects*

## Description

Summarizes TextData objects.

## Usage

```
## S3 method for class 'TextData'
summary(object, ndoc=10, nword=50, nseg=50, ordFreq = TRUE, file = NULL, sep=";",
   info=TRUE,...)
```
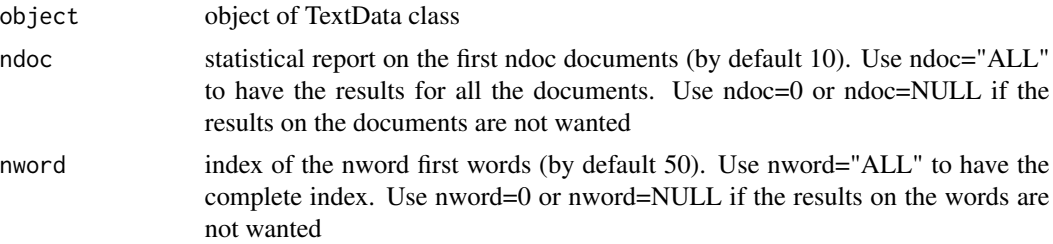

<span id="page-37-0"></span>

#### <span id="page-38-0"></span>TextData 39

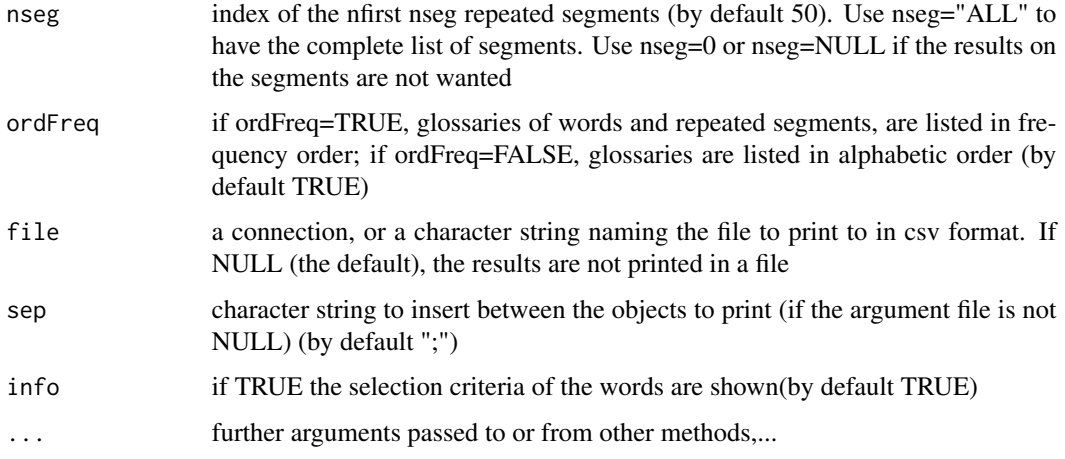

## Author(s)

Ramón Alvarez-Esteban <ramon.alvarez@unileon.es>, Monica Bécue-Bertaut, Josep-Antón Sánchez-Espigares

#### See Also

[TextData](#page-38-1), [print.TextData](#page-34-1), [plot.TextData](#page-31-1)

#### Examples

```
# Non aggregate analysis
data(open.question)
res.TD<-TextData(open.question, var.text=c(9,10), remov.number=TRUE, Fmin=10, Dmin=10,
stop.word.tm=TRUE, context.quali=c("Gender","Age_Group","Education"), context.quanti=c("Age"))
summary(res.TD)
```

```
# Aggregate analysis and repeated segments
data(open.question)
res.TD<-TextData(open.question, var.text=c(9,10), var.agg="Gen_Age", remov.number=TRUE,
Fmin=10, Dmin=10, stop.word.tm=TRUE, context.quali=c("Gender","Age_Group","Education"),
context.quanti=c("Age"), segment=TRUE)
summary(res.TD)
```
<span id="page-38-1"></span>TextData *Building textual and contextual tables (TextData)*

## Description

Creates a textual and contextual working-base (TextData format) from a source-base (data frame format).

# Usage

```
TextData(base, var.text=NULL, var.agg=NULL, context.quali=NULL, context.quanti= NULL,
selDoc="ALL", lower=TRUE, remov.number=TRUE,lminword=1, Fmin=Dmin,Dmin=1, Fmax=Inf,
stop.word.tm=FALSE, idiom="en", stop.word.user=NULL, segment=FALSE,
sep.weak="default",
sep.strong="\u005B()\u00BF?./:\u00A1!=;{}\u005D\u2026", seg.nfreq=10, seg.nfreq2=10,
seg.nfreq3=10, graph=FALSE)
```
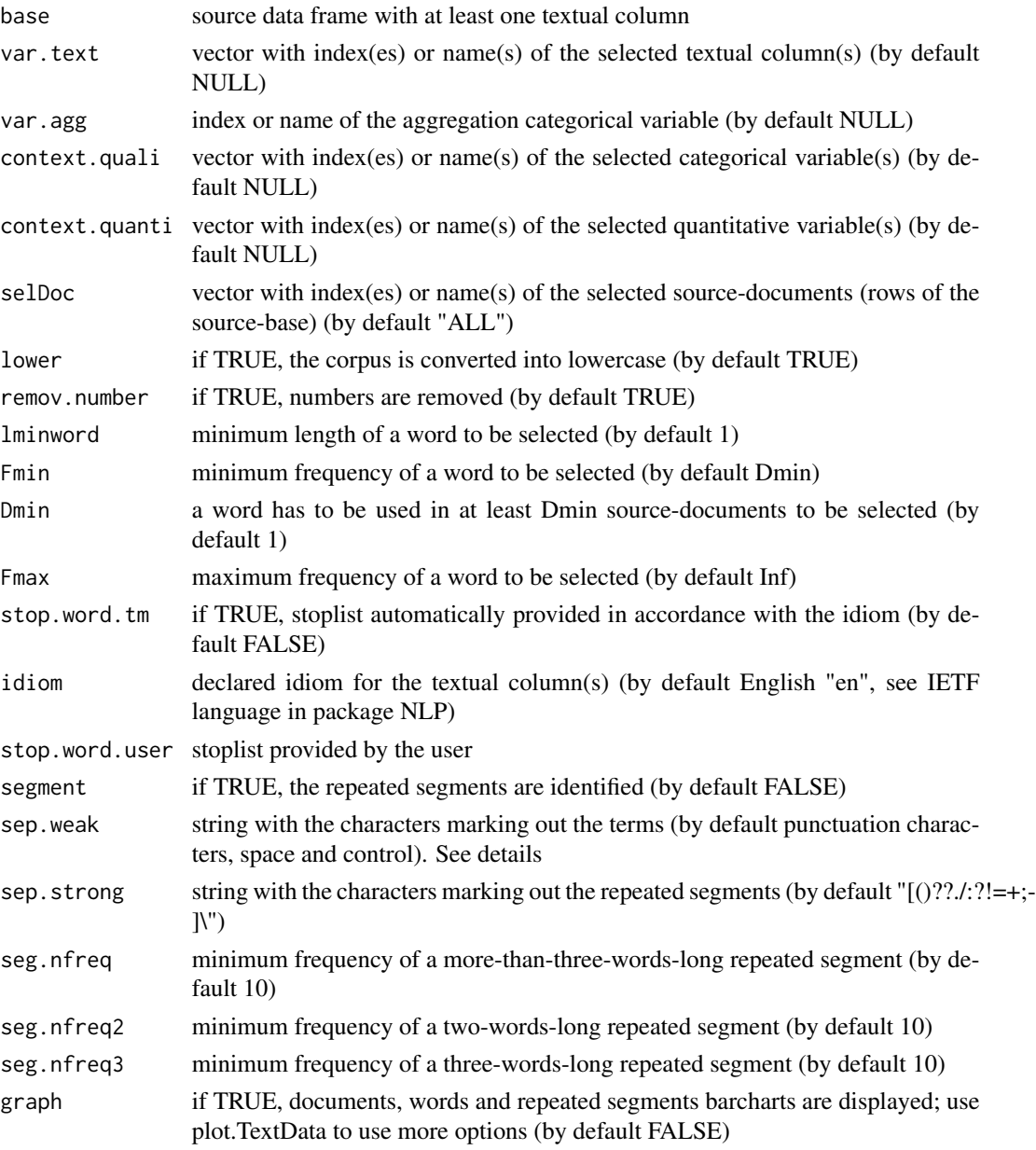

#### TextData 41

## **Details**

Each row of the source-base is considered as a source-document. TextData function builds the working-documents-by-words table, submitted to the analysis.

sep.weak contains the string with the characters marking out the terms (by default punctuation characters, space and control). Backslash or double backslash are used to start an escape sequence defining special characters. Each special character must by separated the symbol | (or) in sep.weak and sep.strong. The default is:

```
sep.weak = ("[%`:_*$&#/^|<=>;'+@.,~?(){}|[[:space:]]|
```
\u2014|\u002D|\u00A1|\u0021|\u00BF|\u00AB|\u00BB|\u2026|\u0022|\u005D")

Some special characters can be introduced as unicode characters. Back slash (escape contol) is not allowed.

Information related to context.quanti and context.quali arguments:

- 1. If numeric, contextual variables can be included in both vectors. The function TextData converts the numeric variable into factor to include it in context.quali vector. This possibility is interesting in some cases. For example, when treating open-ended questions, we can be interested in computing the correlation between the contextual variable "Age" and the axes and, at the same time, to draw the trajectory of the different values of "Age" (year by year) on the CA maps.
- 2. In the case of one or several columns with textual data not selected in vector var.text, if the argument context.quali is equal to "ALL", these columns will be considered as categorical variables.

Non-aggregate table versus aggregate table.

## If var.agg=NULL:

- 1. The work-documents are the non-empty-source-documents.
- 2. DocTerm: non-aggregate lexical table with:

as many rows as non-empty source-documents as many columns as words are selected.

- 3. context\$quali: data frame crossing the non-empty source-documents (rows) and the categorical contextual-variables (columns).
- 4. context\$quanti: data frame crossing the non-empty source-documents (rows) and the quantitative contextual-variables (columns). Both contextual tables can be juxtaposed row-wise to DocTerm table.

If var.agg is NON-NULL:

- 1. The work-documents are aggregate-documents, issued from aggregating the source-documents depending on the categories of the aggregation variable; the aggregate-documents inherit the names of the corresponding categories.
- 2. DocTerm is an aggregate table with:

as many rows as as categories the aggregation variable has as many columns as words are selected.

<span id="page-41-0"></span>3. context\$quali\$qualitable: juxtaposes as many supplementary aggregate tables as categorical contextual variables. Each table has:

as many rows as categories the contextual categorical variable has as many columns as selected words, i.e. as many columns as DocTerm has.

- 4. context\$quali\$qualivar: names of categories of the supplementary categorical variables.
- 5. context\$quanti: data frame crossing the working aggregate-documents (rows) and the quantitative contextual-variables (columns). The value for an active aggregate-document is the mean-value of the source-documents belonging to this aggregate-document.

#### Value

A list including:

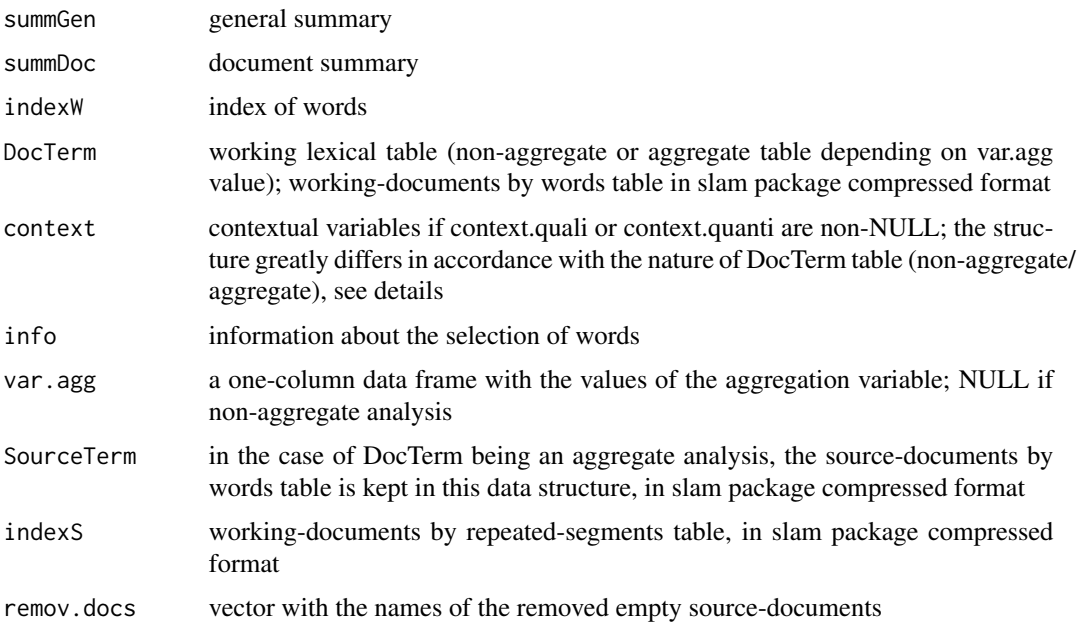

## Author(s)

Ramón Alvarez-Esteban <ramon.alvarez@unileon.es>, Monica Bécue-Bertaut, Josep-Antón Sánchez-Espigares

## References

Lebart, L., Salem, A., & Berry, L. (1998). Exploring textual data. (D. Kluwer, Ed.). [doi:10.1007/](https://doi.org/10.1007/978-94-017-1525-6) [9789401715256.](https://doi.org/10.1007/978-94-017-1525-6)

## See Also

[print.TextData](#page-34-1), [summary.TextData](#page-37-1), [plot.TextData](#page-31-1)

#### TextData 43

## Examples

```
# Non aggregate analysis
data(open.question)
res.TD<-TextData(open.question, var.text=c(9,10), remov.number=TRUE, Fmin=10, Dmin=10,
stop.word.tm=TRUE, context.quali=c("Gender","Age_Group","Education"), context.quanti=c("Age"))
# Aggregate analysis and repeated segments
data(open.question)
res.TD<-TextData(open.question, var.text=c(9,10), var.agg="Gen_Age", remov.number=TRUE,
Fmin=10, Dmin=10, stop.word.tm=TRUE, context.quali=c("Gender","Age_Group","Education"),
```

```
context.quanti=c("Age"), segment=TRUE)
```
# <span id="page-43-0"></span>Index

∗ datasets open.question, [18](#page-17-0) ∗ multivariate ellipseLexCA, [3](#page-2-0) LabelTree, [5](#page-4-0) LexCA, [7](#page-6-0) LexChar, [9](#page-8-0) LexCHCca, [11](#page-10-0) LexGalt, [14](#page-13-0) LexHCca, [16](#page-15-0) TextData, [39](#page-38-0) ∗ plot plot.LexCA, [19](#page-18-0) plot.LexChar, [22](#page-21-0) plot.LexCHCca, [23](#page-22-0) plot.LexGalt, [24](#page-23-0) plot.LexHCca, [28](#page-27-0) plot.TextData, [32](#page-31-0) ∗ print print.LexCA, [33](#page-32-0) print.LexChar, [34](#page-33-0) print.TextData, [35](#page-34-0) ∗ summary summary.LexCA, [36](#page-35-0) summary.LexChar, [37](#page-36-0) summary.TextData, [38](#page-37-0) ellipseLexCA, [3,](#page-2-0) *[9](#page-8-0)* LabelTree, [5](#page-4-0) legend, *[26](#page-25-0)* LexCA, *[5,](#page-4-0) [6](#page-5-0)*, [7,](#page-6-0) *[13](#page-12-0)*, *[18](#page-17-0)*, *[22](#page-21-0)*, *[34](#page-33-0)*, *[37](#page-36-0)* LexChar, [9,](#page-8-0) *[23](#page-22-0)*, *[35](#page-34-0)*, *[38](#page-37-0)* LexCHCca, *[6](#page-5-0)*, [11,](#page-10-0) *[24](#page-23-0)* LexGalt, [14,](#page-13-0) *[28](#page-27-0)* LexHCca, [16,](#page-15-0) *[31](#page-30-0)* open.question, [18](#page-17-0) plot.LexCA, *[5](#page-4-0)*, *[9](#page-8-0)*, [19,](#page-18-0) *[34](#page-33-0)*, *[37](#page-36-0)*

plot.LexChar, *[11](#page-10-0)*, [22,](#page-21-0) *[35](#page-34-0)*, *[38](#page-37-0)* plot.LexCHCca, *[13](#page-12-0)*, [23](#page-22-0) plot.LexGalt, *[14,](#page-13-0) [15](#page-14-0)*, [24](#page-23-0) plot.LexHCca, *[18](#page-17-0)*, [28](#page-27-0) plot.TextData, [32,](#page-31-0) *[35](#page-34-0)*, *[39](#page-38-0)*, *[42](#page-41-0)* points, *[25](#page-24-0)* print.LexCA, *[5](#page-4-0)*, *[9](#page-8-0)*, *[22](#page-21-0)*, [33,](#page-32-0) *[37](#page-36-0)* print.LexChar, *[11](#page-10-0)*, *[23](#page-22-0)*, [34,](#page-33-0) *[38](#page-37-0)* print.TextData, *[33](#page-32-0)*, [35,](#page-34-0) *[39](#page-38-0)*, *[42](#page-41-0)* summary.LexCA, *[5](#page-4-0)*, *[9](#page-8-0)*, *[22](#page-21-0)*, *[34](#page-33-0)*, [36](#page-35-0) summary.LexChar, *[11](#page-10-0)*, *[23](#page-22-0)*, [37](#page-36-0) summary.TextData, *[33](#page-32-0)*, *[35](#page-34-0)*, [38,](#page-37-0) *[42](#page-41-0)* TextData, *[9](#page-8-0)*, *[11](#page-10-0)*, *[33](#page-32-0)[–35](#page-34-0)*, *[39](#page-38-0)*, [39](#page-38-0) Xplortext-package, [2](#page-1-0)